# **Aruba Mobility Controller Virtual Appliances**

# with ArubaOS FIPS Firmware Non-Proprietary Security Policy FIPS 140-2 Level 1

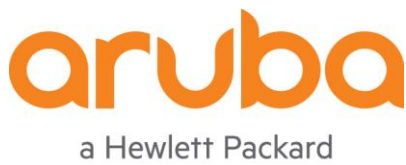

Enterprise company

Version 2.5

September 2023

#### **Copyright**

© 2023 Aruba, a Hewlett Packard Enterprise company. Aruba trademarks include **AD AITWAVE**, Aruba Networks<sup>®</sup>, Aruba Wireless Networks®, the registered Aruba the Mobile Edge Company logo, Aruba Mobility Management System®, Mobile Edge Architecture®, People Move. Networks Must Follow®, RFprotectrotect®, Green Island®. All rights reserved. All other trademarks are the property of their respective owners.

# **Open Source Code**

Certain Aruba products include Open Source software code developed by third parties, including software code subject to the GNU General Public License (GPL), GNU Lesser General Public License (LGPL), or other Open Source Licenses. The Open Source code used can be found at this site:

# [http://www.arubanetworks.com/open\\_source](http://www.arubanetworks.com/open_source)

# **Legal Notice**

The use of Aruba, a Hewlett Packard Enterprise company switching platforms and software, by all individuals or corporations, to terminate other vendors' VPN client devices constitutes complete acceptance of liability by that individual or corporation for this action and indemnifies, in full, Aruba Networks, Inc. from any and all legal actions that might be taken against it with respect to infringement of copyright on behalf of those vendors.

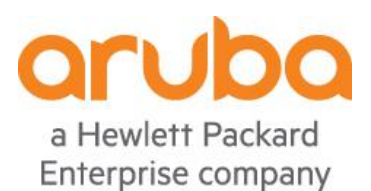

## www.arubanetworks.com

6280 America Center Dr San Jose, CA, USA 95002

Phone: 408.227.4500

Fax 408.227.4550

# <span id="page-2-0"></span>**Contents**

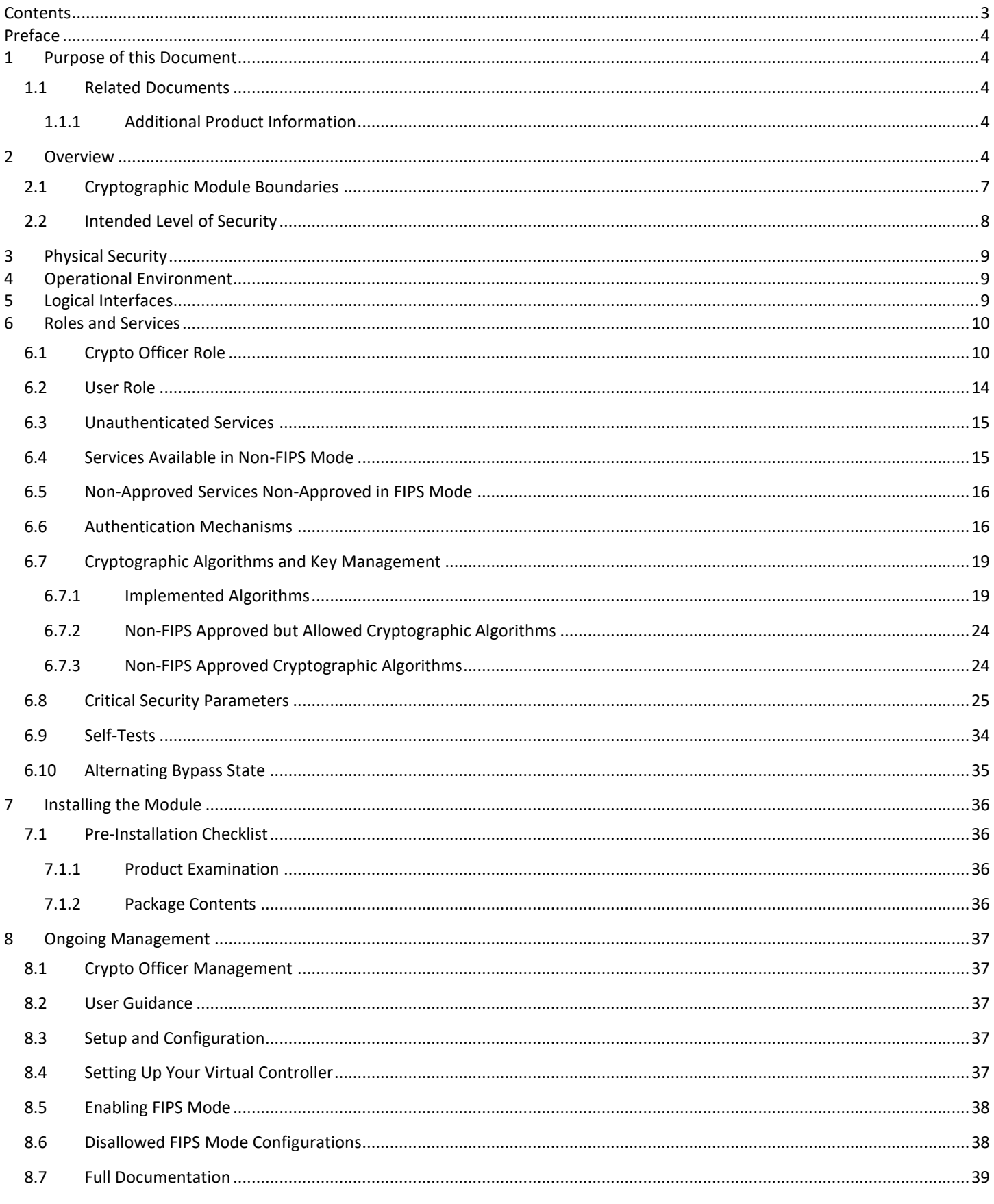

# **Preface**

<span id="page-3-0"></span>This security policy document can be copied and distributed freely.

# <span id="page-3-1"></span>**1 Purpose of this Document**

This release supplement provides information regarding the Aruba Mobility Controllers Virtual Appliances with ArubaOS FIPS Firmware with FIPS 140-2 Level 1 validation from Aruba Networks. The material in this supplement modifies the general Aruba firmware documentation included with this product and should be kept with your Aruba product documentation.

This supplement primarily covers the non-proprietary Cryptographic Module Security Policy for the Aruba Mobility Controllers Virtual Appliances with ArubaOS FIPS Firmware. This security policy describes how the module meets the security requirements of FIPS 140- 2 Level 1 and how to place and maintain the module in a secure FIPS 140-2 mode. This policy was prepared as part of the FIPS 140-2 Level 1 validation of the product.

FIPS 140-2 (Federal Information Processing Standards Publication 140-2, *Security Requirements for Cryptographic Modules*) details the U.S. Government requirements for cryptographic modules. More information about the FIPS 140-2 standard and validation program is available on the National Institute of Standards and Technology (NIST) website at:

#### <http://csrc.nist.gov/groups/STM/cmvp/index.html>

In addition, in this document, the Aruba Mobility Controllers Virtual Appliances with ArubaOS FIPS Firmware are referred to as the controller, VMC, or the module.

# <span id="page-3-2"></span>**1.1 Related Documents**

The following items are part of the complete installation and operations documentation included with this product:

- ArubaOS 8.X.0.0 Virtual Appliance Installation Guide
- ArubaOS 8.X.0.0 User Guide
- ArubaOS 8.X.0.0 CLI Reference Guide
- ArubaOS 8.X.0.0 Getting Started Guide
- ArubaOS 8.X.0.0 Migration Guide

## <span id="page-3-3"></span>**1.1.1 Additional Product Information**

More information is available from the following sources:

• The Aruba Networks Web-site contains information on the full line of products from Aruba Networks:

#### [https://www.arubanetworks.com](https://www.arubanetworks.com/)

• The NIST Validated Modules Web-site contains contact information for answers to technical or sales-related questions for the product:

<https://csrc.nist.gov/projects/cryptographic-module-validation-program>

# <span id="page-3-4"></span>**2 Overview**

Work environments are transforming to digital workplaces, with billions of mobile workers using their mobile devices to access applications designed to make them more productive. Mobility and IoT – along with these business critical applications – drive increasing demand on the network. At the same time, these mobile workers expect a consistent user experience from their mobile device and applications where ever they are. To enable an always-on network with the desired performance for high density

environments, enterprises must deliver a wireless network that accommodates these requirements and yet provides them with the efficiency and flexibility of a Virtual Machine (VM) deployment to move at the speed of their business. ArubaOS 8 provides new features and capabilities that include the introduction of the Mobility Controller Virtual Appliance (MC-VA). The MC-VA functions in a similar way to the 72xx and 7xxx Mobility Controllers by centralizing wireless network visibility and control. Deployed as a Virtual Appliance (VA), this controller provides plenty of capacity and speed for BYOD and 802.11 ac devices for both campus or branch deployment. The other innovation in ArubaOS 8 is the Aruba Mobility Master – the next generation of master controller that is needed to configure and manage your cluster of mobility controllers, whether virtualized or appliance-based. The Mobility Controller Virtual Appliance can be deployed as standalone or managed by Mobility Master where it can support up to 100K users. Organizations with virtualized initiatives can take advantage of the following benefits of the Mobility Controller Virtual Appliance: Flexible deployment and ease of operation Customers have the flexibility of deploying MC-VA as a VA benefiting from ease of operation and deployment to remote. The VA form factor makes it easy to dynamically scale to support the needs of a rapidly growing enterprise, enabling a much more efficient use of resources by adding more CPU and storage resources. By moving to a VA-based deployment that has more memory and compute, more services can be managed on the network. MC-VA can be deployed on VMware ESXi or open source KVM hypervisor

The Aruba Mobility Master is the next generation of master controller that can be either deployed as a virtual machine (VM) or installed on an x86-based hardware appliance. The Mobility Master provides better user experience, flexible deployment, simplified operations and enhanced performance. Existing Aruba customers can migrate their master controller configuration and licenses over to the Mobility Master and start taking advantage of these unique capabilities. Aruba Mobility Controller Virtual Appliance can support over 32,000 wireless devices and performs stateful firewall policy enforcement at speeds up to 40 Gbps – plenty of capacity for BYOD (Bring Your Own Device) and 802.11ac devices. Fully application-aware, the module prioritizes mobile apps based on user identity and offers exceptional scale for BYOD transactions and device densities.

Customers have the flexibility of deploying a VM or an x86-based hardware appliance depending on their environment and needs. Customers who already have a VM environment can benefit from ease of operation and right-size their VM by adjusting their CPU or memory. Moving to a VM-based deployment that has more memory and compute allows you to manage more services on the network. The Virtual Mobility Controller can run on open source KVM or VMware ESXi hypervisor.The module configurations validated during the cryptographic module testing included:

The module configurations validated during the cryptographic module testing included:

• The firmware version is **ArubaOS 8.10.0.2-FIPS**

Aruba's development processes are such that future releases under AOS 8.10 should be FIPS validate-able and meet the claims made in this document. Only the versions that explicitly appear on the certificate, however, are formally validated. The CMVP makes no claim as to the correct operation of the module or the security strengths of the generated keys when operating under a version that is not listed on the validation certificate

The tested platforms are:

- ESXi 6.5 running on HPE ProLiant ML110 Gen10 with an Intel Xeon Silver with AES-NI
- ESXi 6.5 running on HPE ProLiant ML110 Gen10 with an Intel Xeon Silver without AES-NI

The virtual appliances included in this validation are:

- JY902AAE, ARUBA MC-VA-50 (US) CNTRLR LIC 50 AP Aruba MC-VA-50 Mobility Controller Virtual Appliance License (US) with Support for up to 50 AP E-LTU
- JY903AAE, ARUBA MC-VA-250 (US) CNTRLR LIC 250 AP Aruba MC-VA-250 Mobility Controller Virtual Appliance License (US) with Support for up to 250 AP E-LTU

• JY904AAE, ARUBA MC-VA-1K (US) CNTRLR LIC 1000 AP Aruba MC-VA-1K Mobility Controller Virtual Appliance License (US) with Support for up to 1000 AP E-LTU

The list of vendor affirmed devices for the virtual appliances are listed below. Aruba believes all functionality claimed within this Security Policy can be successfully met with these devices.

- HPE EdgeLine 20, Intel(R) Core(TM) i5-4300U CPU @ 1.90GHz
- DTECH M3-SE-SVR4, Intel(R) Xeon(R) CPU E3-1505M v6 @ 3.00GHz
- DTECH M3x, Intel(R) Core(TM) i5-7300U CPU @ 2.60GHz
- Klas Telecom TDC Blade, Intel® Xeon(R) CPU D-1541 @ 2.10GHz
- Klas Telecom VoyagerVMm, Intel(R) Core(TM) i5-5350U CPU @ 1.80GHz
- PacStar PS451-4330 Series, Intel(R) Core(TM) i5-4300U CPU @ 1.90GHz
- PacStar PS451-1258 Series, Intel(R) Xeon(R) CPU E3-1258L v4 @ 1.80GHz
- IAS VPN Gateway Module NANO-VM, Intel(R) Atom(TM) E3900 CPU @ 1.60GHz
- IAS VPN Gateway Module Classic Plus, Intel(R) Core(TM) i7-6xxx CPU @ 3.40GHz
- Device running an equivalent Intel Atom, i5, i7, or Xeon processor on ESXi 6.5

The CMVP makes no claim as to the correct operation of the module or the security strengths of the generated keys when ported to an operational environment which is not listed on the validation certificate.

# <span id="page-6-0"></span>**2.1 Cryptographic Module Boundaries**

For FIPS 140-2 Level 1 validation, the module has been tested as a multi-chip standalone firmware module. The logical cryptographic boundary is defined as the entirety of the OVA file installed on the hypervisor which contains the firmware image. The physical boundary is the surface of the computer chassis.

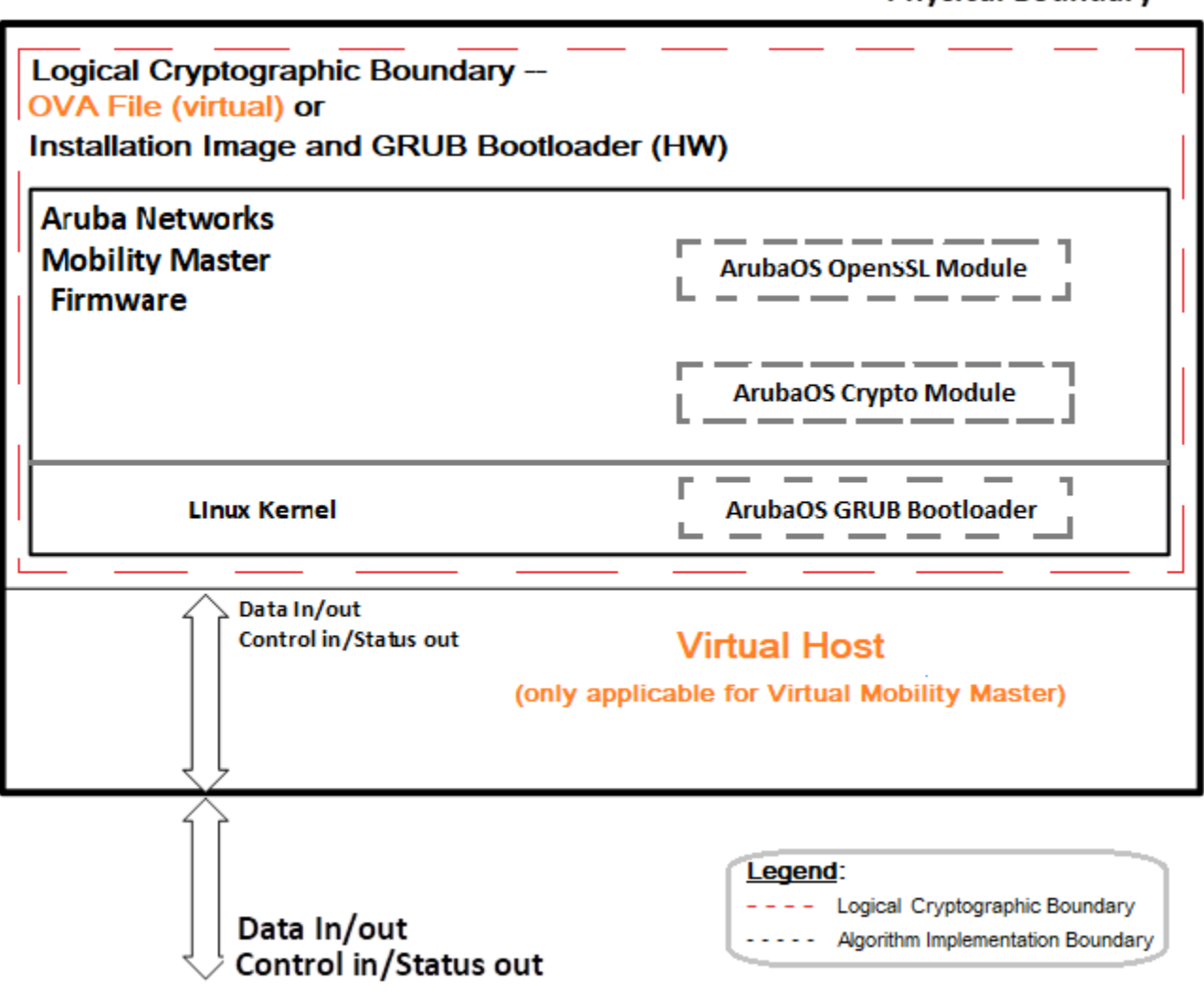

**Physical Boundary** 

**Figure 1**: *Functional Block Diagram of the System Component Stack*

# <span id="page-7-0"></span>**2.2 Intended Level of Security**

The module is intended to meet overall FIPS 140-2 Level 1 requirements as shown in Table 1.

**Table 1** Intended Level of Security

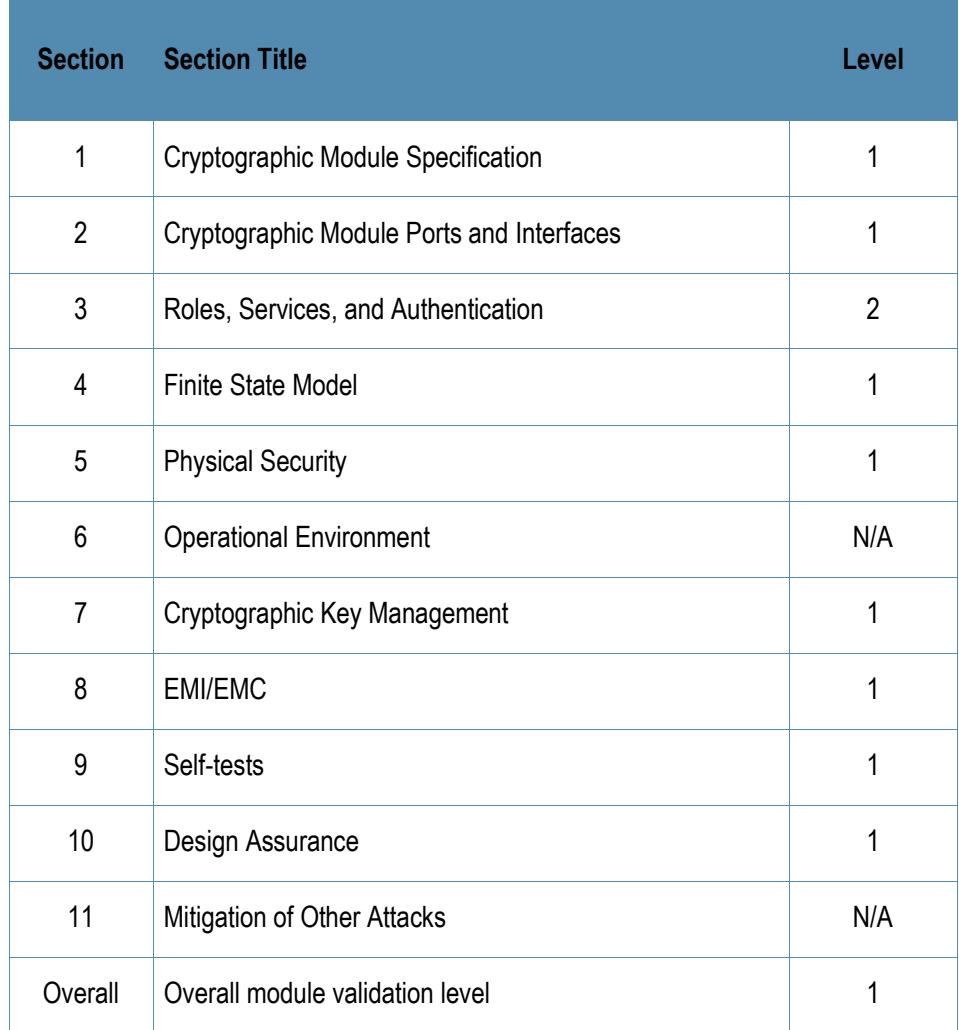

# <span id="page-8-0"></span>**3 Physical Security**

The module is a firmware module. It must be run on a production grade platform (such as a standard commercially made PC, laptop, server, etc) to meet requirements from FIPS 140-2 level 1.

# <span id="page-8-1"></span>**4 Operational Environment**

The operational environment of the Virtual appliance is limited and non-modifiable. The module was tested on Intel Xeon Silver running on ESXi 6.5. The platform used during testing met Federal Communications Commission (FCC) FCC Electromagnetic Interference (EMI) and Electromagnetic Compatibility (EMC) requirements for business use as defined by 47 Code of Federal Regulations, Part15, Subpart B, Class A.

# <span id="page-8-2"></span>**5 Logical Interfaces**

Interfaces on the module can be categorized as the following FIPS 140-2 logical interfaces:

- Data Input Interface
- Data Output Interface
- Control Input interface
- Status Output Interface
- Power Interface

All of these physical interfaces are separated into logical interfaces defined by FIPS 140-2, as described in the following table.

#### **Table 2** FIPS 140-2 Logical Interfaces

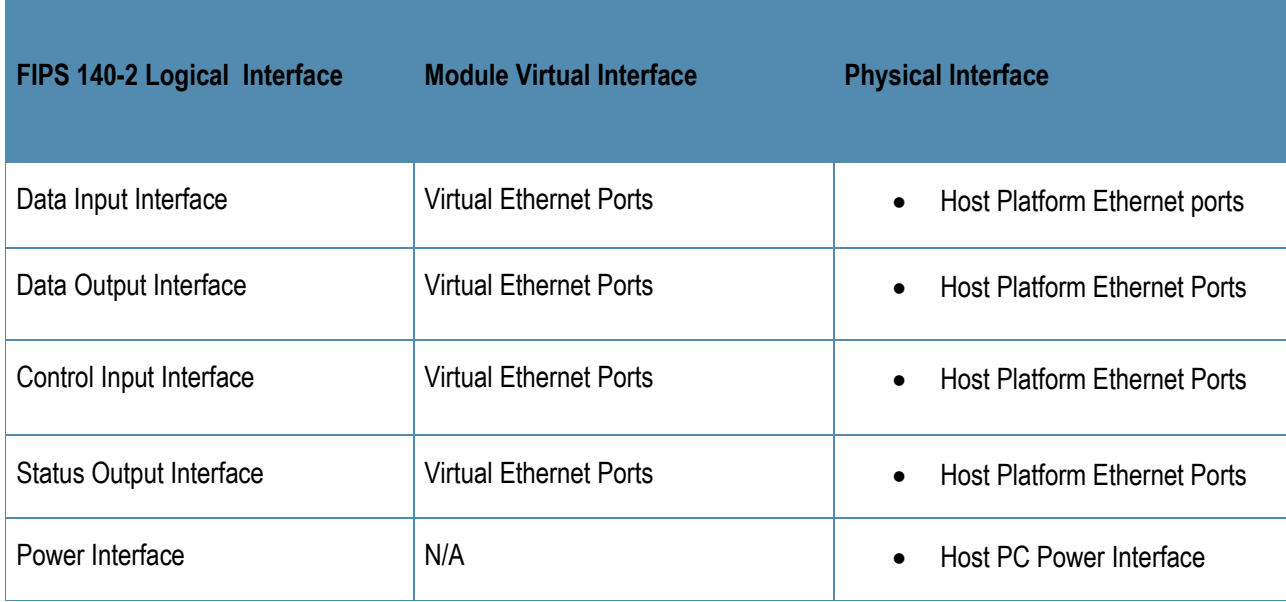

Data input and output, control input, status output, and power interface are defined as follows:

- Data input and output are the packets that use the firewall, VPN, and routing functionality of the modules.
- Control input consists of virtual control inputs for power and reset through the power and reset interface. It also consists of all of the data that is entered into the controller while using the Host interfaces.
- Status output consists of the status indicators displayed through the status data that is output from the module while using the Host management interfaces, and the log file.
- The hosts console indicates the virtual state such as power-up (or rebooting), utilization level, and activation state. The log file records the results of self-tests, configuration errors, and monitoring data.
- A power supply is used by the virtualization host.

The module distinguishes between different forms of data, control, and status traffic over the network ports by analyzing the packets header information and contents.

# <span id="page-9-0"></span>**6 Roles and Services**

The module supports role-based authentication, meeting level 2 requirements. There are two roles in the module that operators may assume: a Crypto Officer role and a User role. The Administrator maps to the Crypto-Officer role and the client Users map to the User role. For additional non-security-relevant services offered by the module, please refer to the ArubaOS User Guide listed in section 8.7.

# <span id="page-9-1"></span>**6.1 Crypto Officer Role**

The Crypto Officer role has the ability to configure, manage, and monitor the module. This role can be present on the controller in a standalone configuration or provided through the Aruba Mobility Master when the controller is operating as a managed device. Four management interfaces can be used for this purpose:

• SSHv2 CLI

The Crypto Officer can use the CLI to perform non-security-sensitive and security-sensitive monitoring and configuration. The CLI can be accessed remotely by using the SSHv2 secured management session over the Virtual Ethernet ports.

• Web Interface

The Crypto Officer can use the Web Interface as an alternative to the CLI. The Web Interface provides a highly intuitive, graphical interface for a comprehensive set of controller management tools. The Web Interface can be accessed from a TLS-enabled Web browser using HTTPS (HTTP over TLS) on logical port 4343.

SNMP<sub>v3</sub>

The Crypto Officer can also use SNMPv3 to remotely perform non-security-sensitive monitoring and use 'get' and 'getnext' commands.

**Mobility Master** 

The Crypto Officer can use the Mobility Master interface to configure the controller when operating as a managed device.

See the table below for descriptions of the services available to the Crypto Officer role.

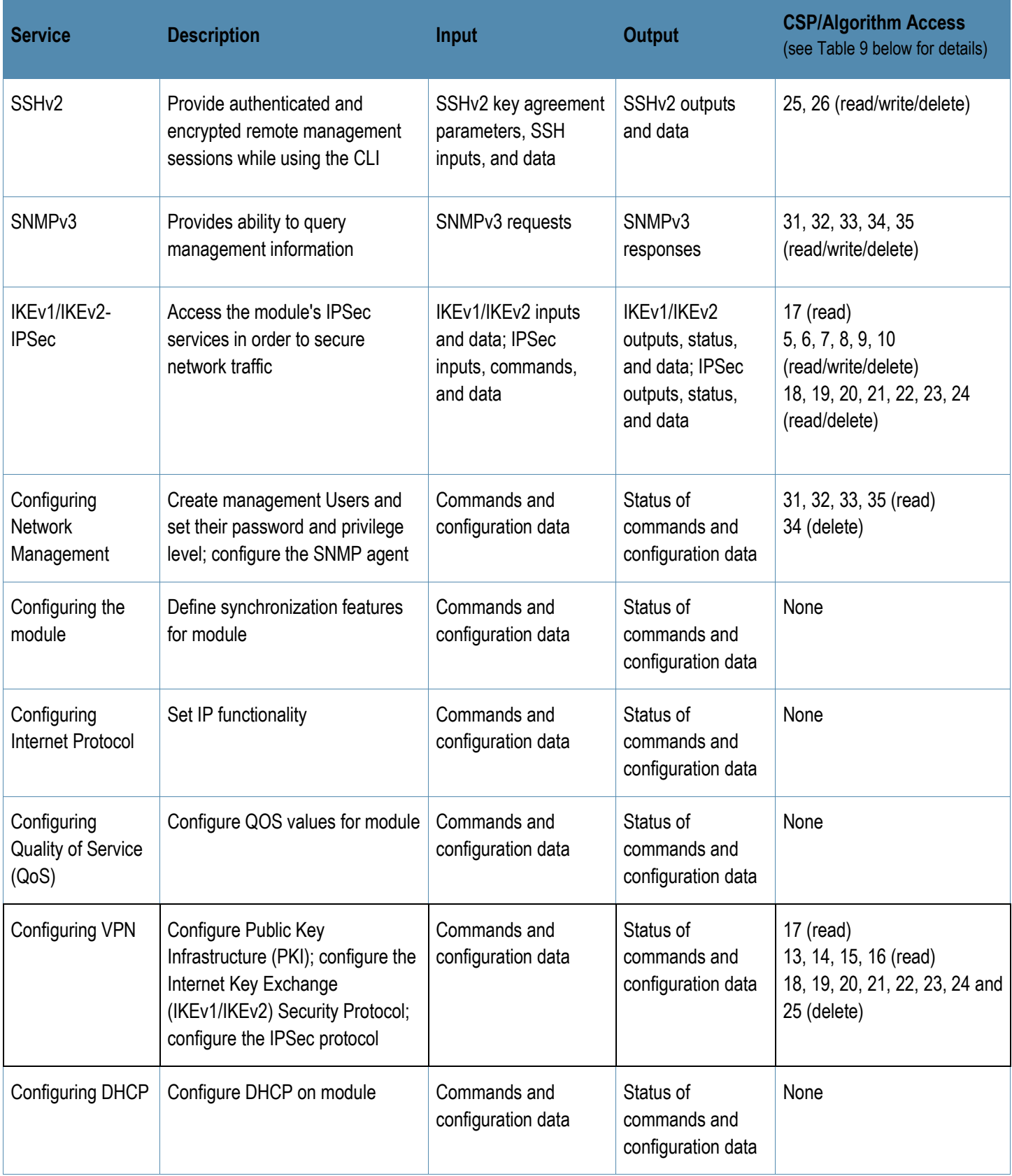

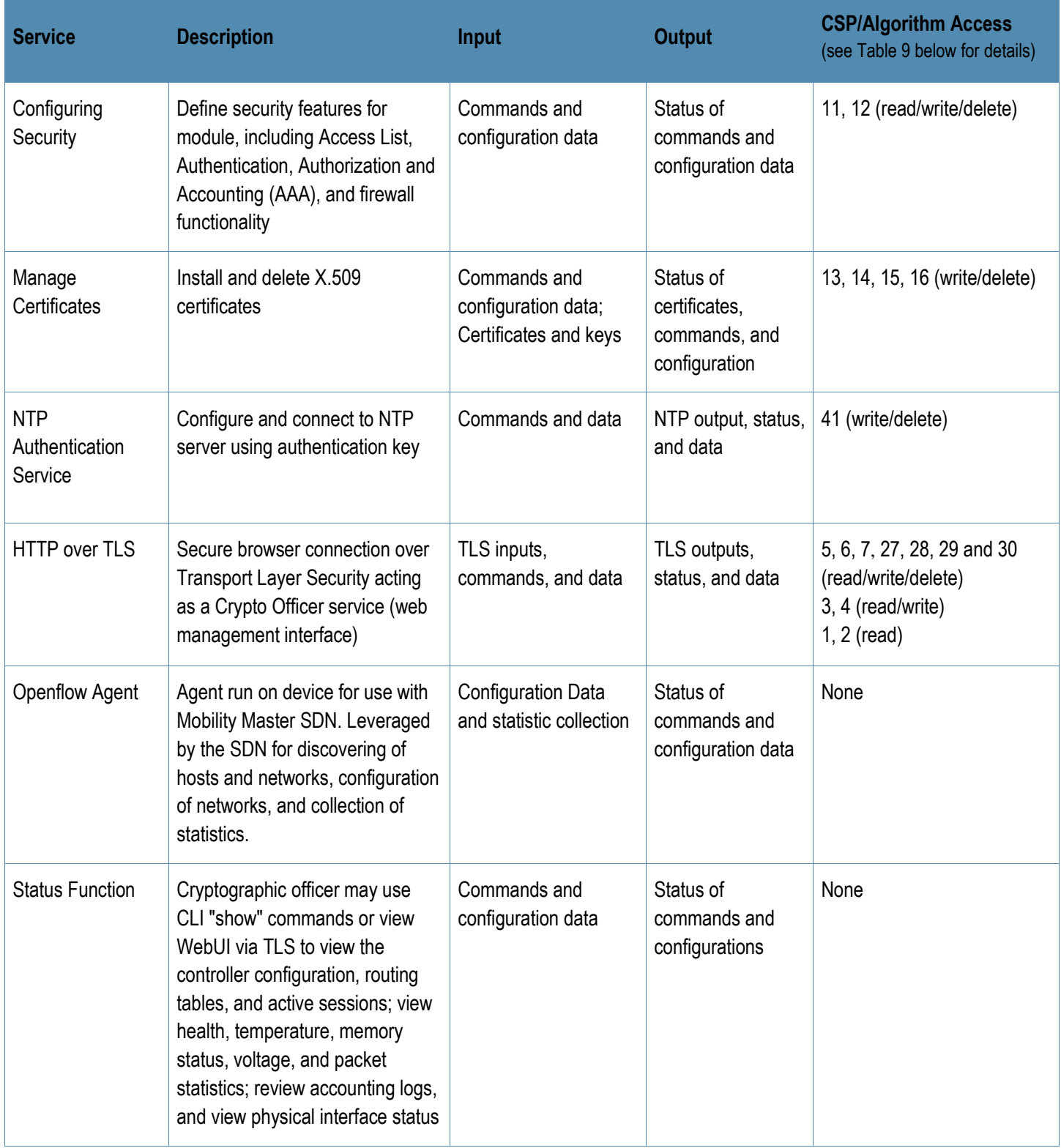

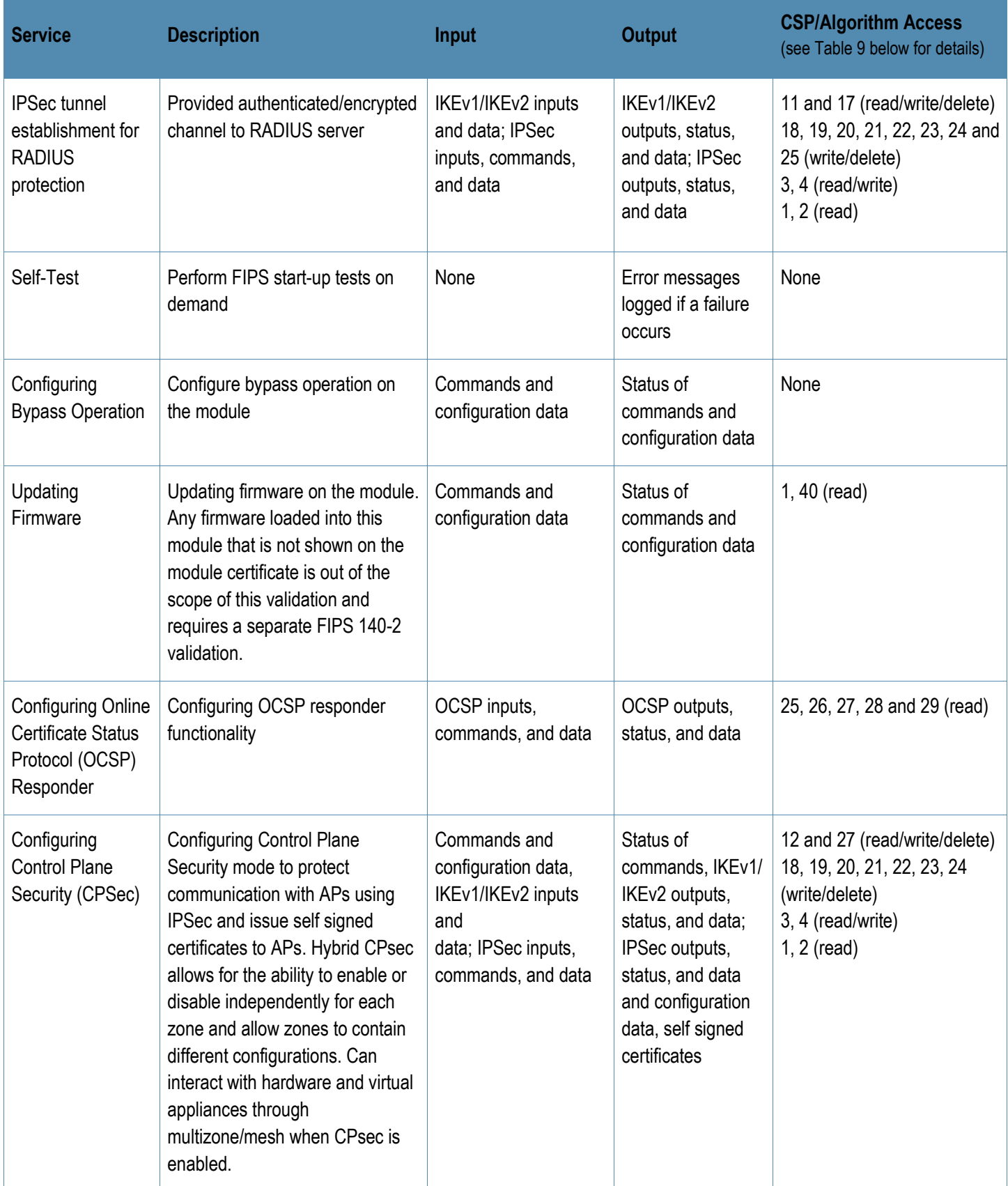

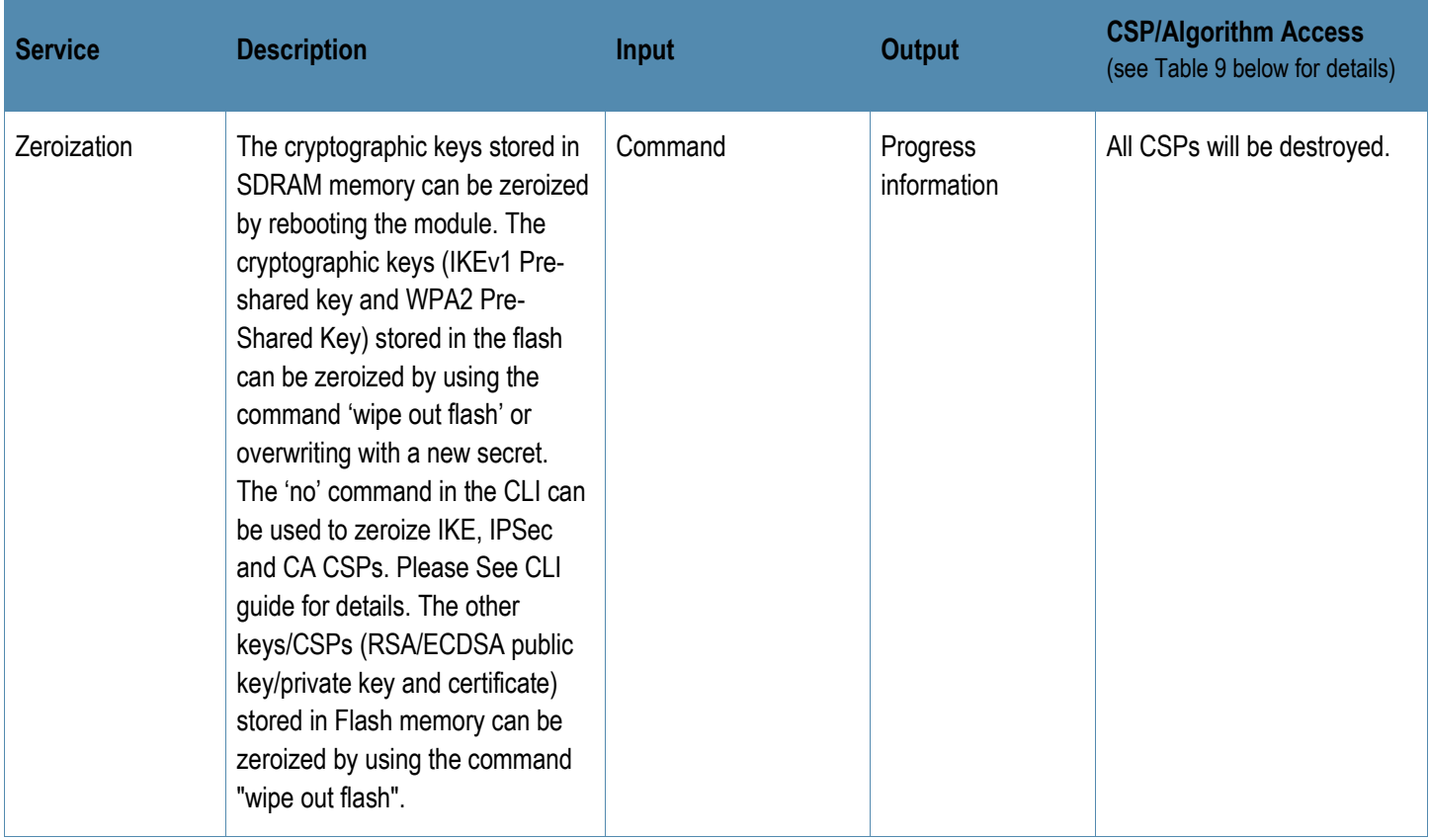

# <span id="page-13-0"></span>**6.2 User Role**

Table 4 below lists the services available to User role:

#### **Table 4** User Service

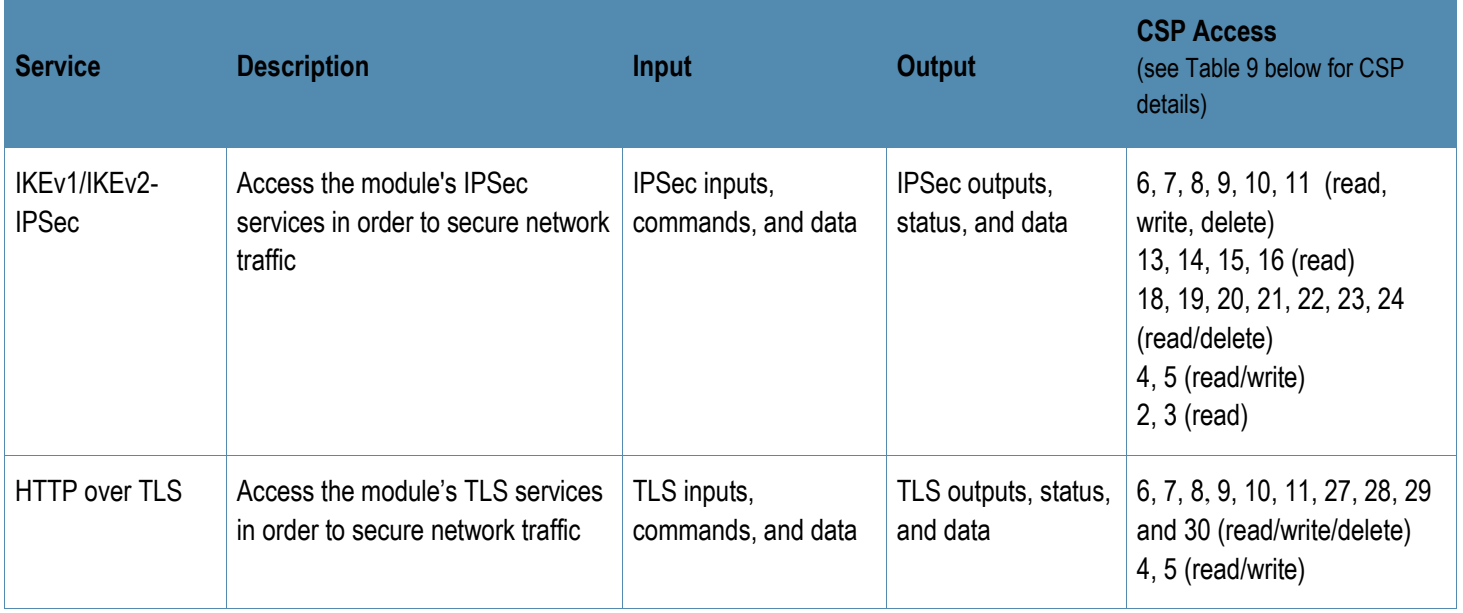

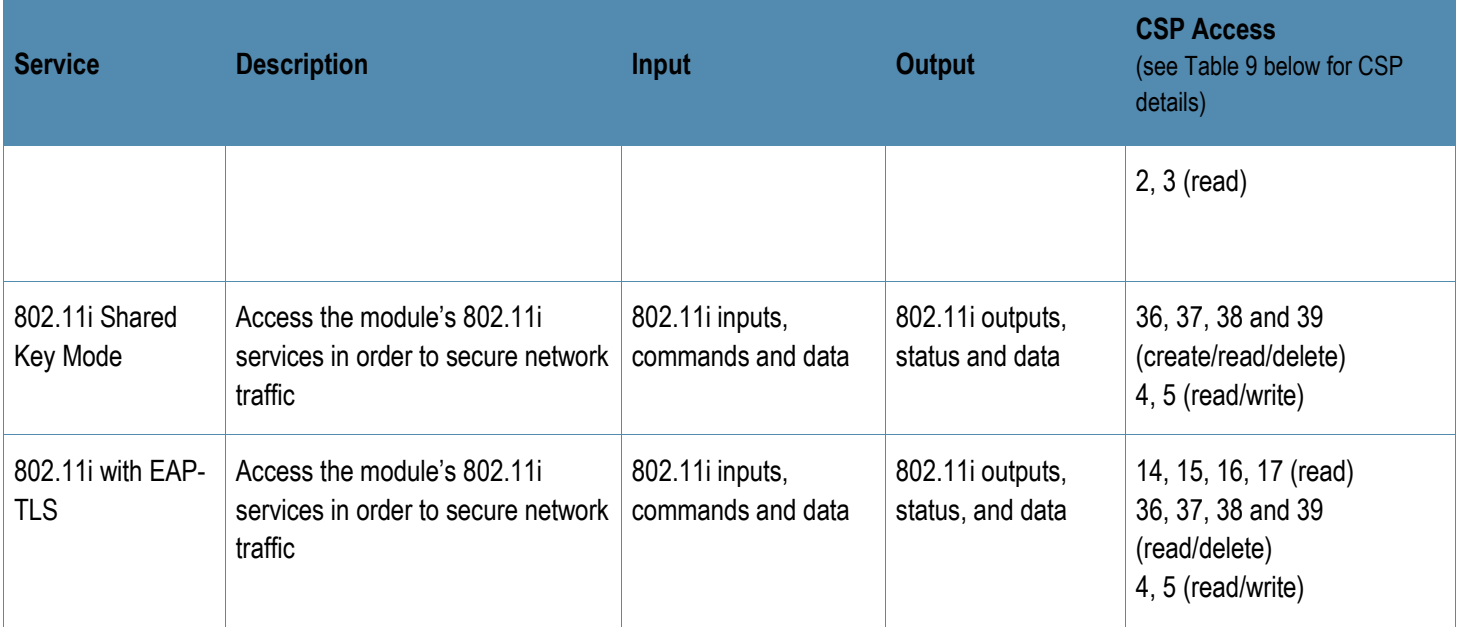

# **6.3 Unauthenticated Services**

<span id="page-14-0"></span>The Aruba VMC can perform VLAN, bridging, firewall, routing, and forwarding functionality without authentication. These services do not involve any cryptographic processing.

- Internet Control Message Protocol (ICMP) service
- Network Time Protocol (NTP) service
- Network Address Resolution Protocol (ARP) service

<span id="page-14-1"></span>Additional unauthenticated services include performance of the power-on self-tests.

## **6.4 Services Available in Non-FIPS Mode**

- All of the services that are available in FIPS mode are also available in non-FIPS mode.
- If not operating in the Approved mode as per the procedures in sections 8, then non-Approved algorithms and/or sizes are available.
- Debugging via the virtual console port (non-approved).
- For additional non-security-relevant services offered by the module, please refer to the ArubaOS User Guide listed in section 13.5.

# **6.5 Non-Approved Services Non-Approved in FIPS Mode**

- <span id="page-15-0"></span>• WPA3
- WPA-2 Multiple Pre-Shared Key (MPSK), where every client connected to the WLAN SSID may have its own unique PSK.
- IPSec/IKE using Triple-DES
- SSH using HMAC-SHA-256
- <span id="page-15-1"></span>• SSH using Diffie-Hellman Group 14 with SHA-256

# **6.6 Authentication Mechanisms**

The module supports role-based authentication. Role-based authentication is performed before the Crypto Officer enters privileged mode using admin password via Web Interface or SSHv2. Role-based authentication is also performed for User authentication.

This includes password and RSA/ECDSA-based authentication mechanisms. The strength of each authentication mechanism is described below.

# **Table 5** Estimated Strength of Authentication Mechanisms

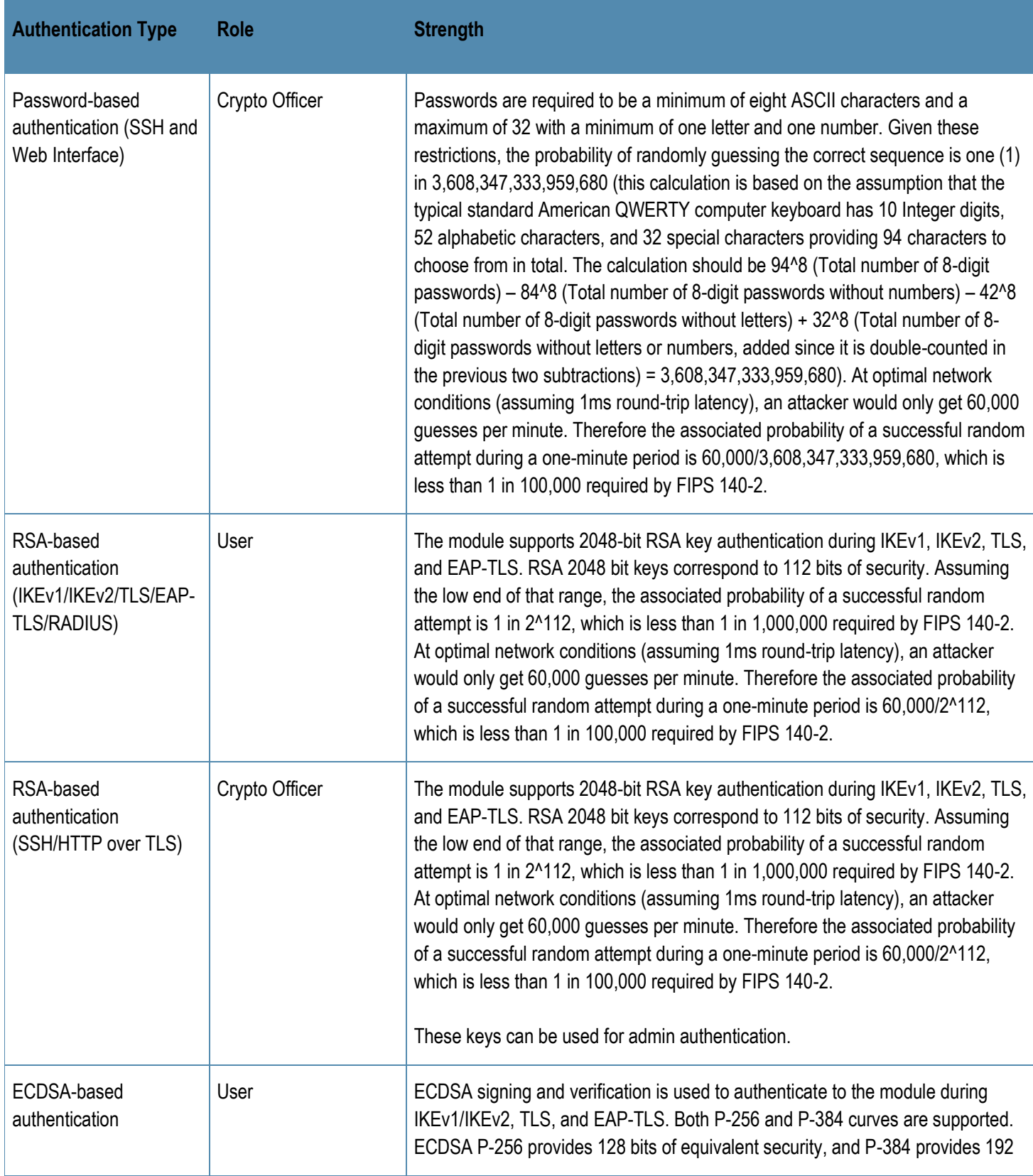

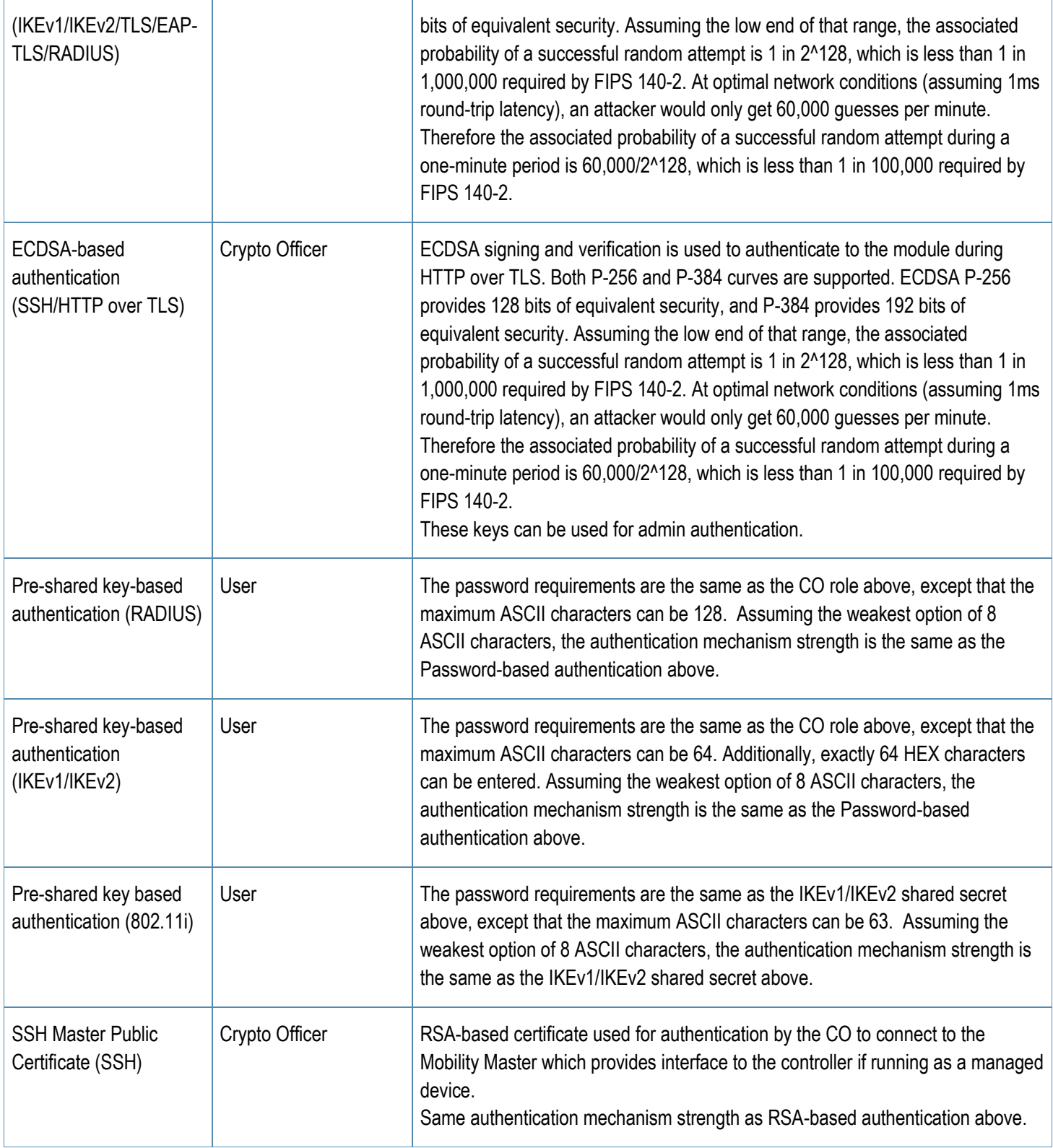

# <span id="page-18-0"></span>**6.7 Cryptographic Algorithms and Key Management**

#### <span id="page-18-1"></span>**6.7.1 Implemented Algorithms**

The module contains the following cryptographic algorithm implementations/crypto libraries to implement the different FIPS approved cryptographic algorithms that will be used for the corresponding security services supported by the module in FIPS mode:

- ArubaOS OpenSSL Module algorithm implementation
- ArubaOS Crypto Module algorithm implementation
- ArubaOS Bootloader algorithm implementation.

**Note** that not all algorithm modes that appear on the module's CAVP certificates are utilized by the module, and the table below lists only the algorithm modes that are utilized by the module.

The module supports the following cryptographic implementations.

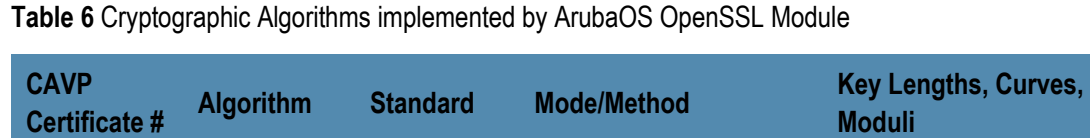

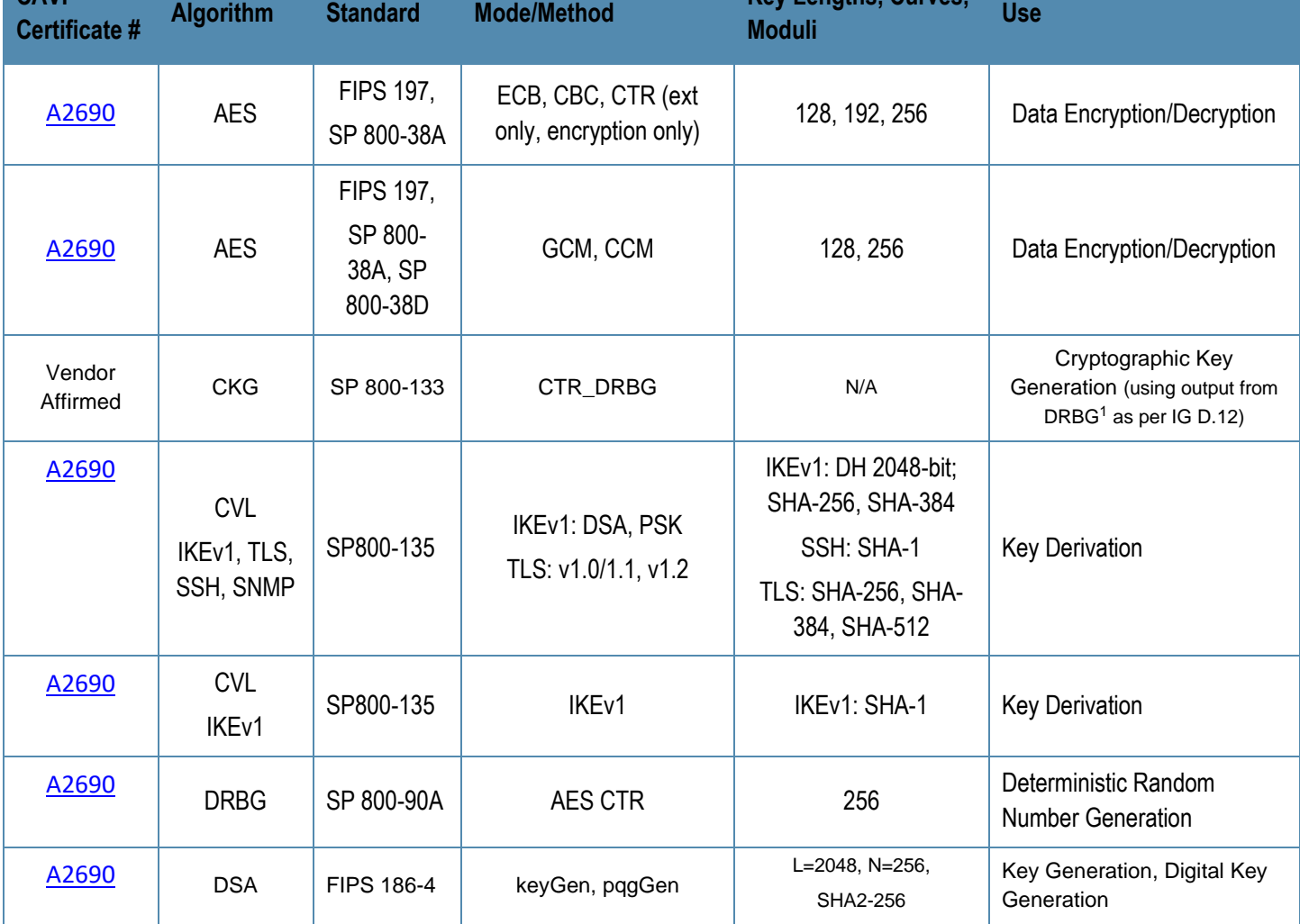

<sup>1</sup> Resulting symmetric keys and seeds used for asymmetric key generation are unmodified output from SP 800-90A DRBG.

<sup>19</sup> | Aruba Mobility Controller Virtual Appliances with ArubaOS FIPS Firmware FIPS 140-2 Level 1 Security Policy

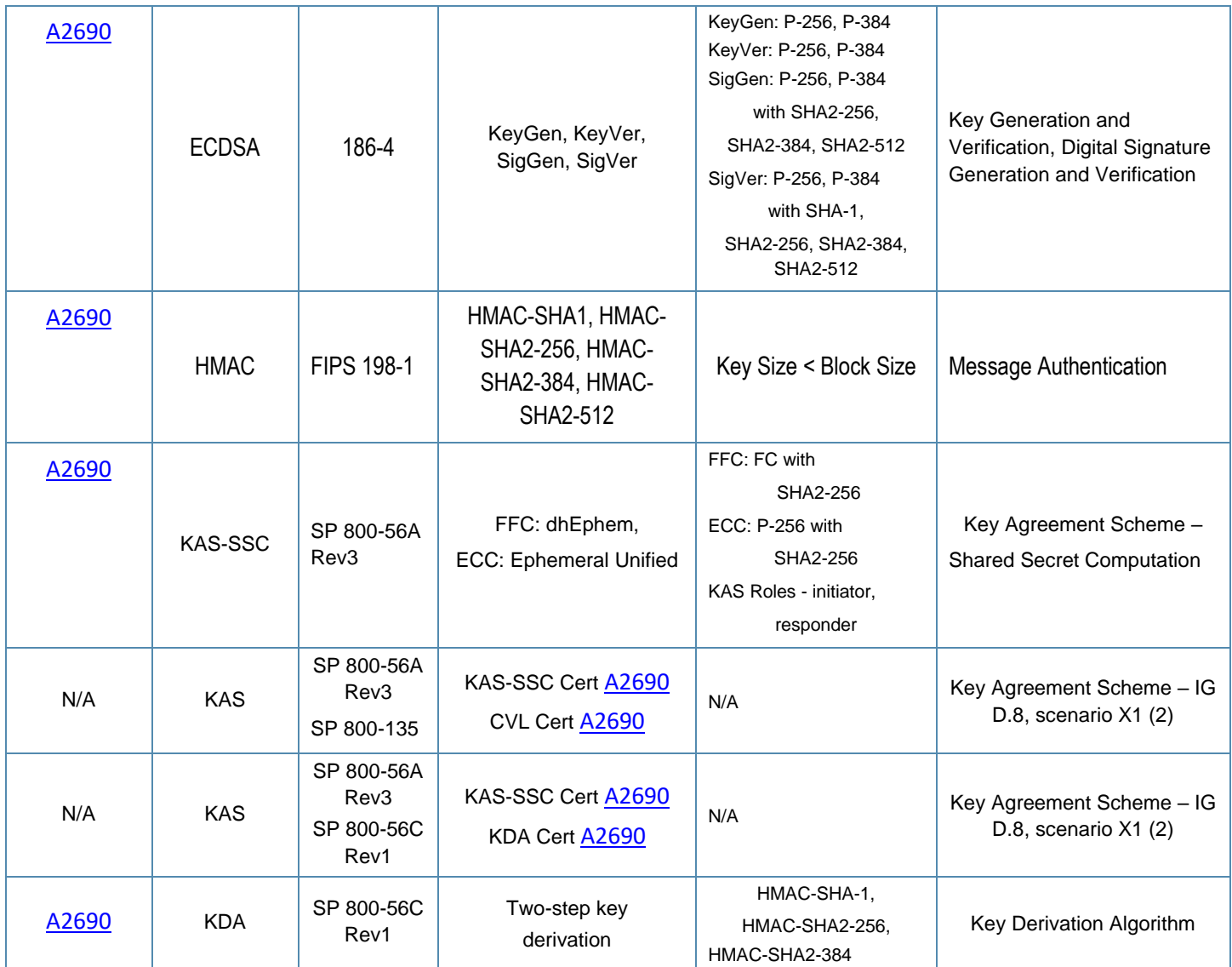

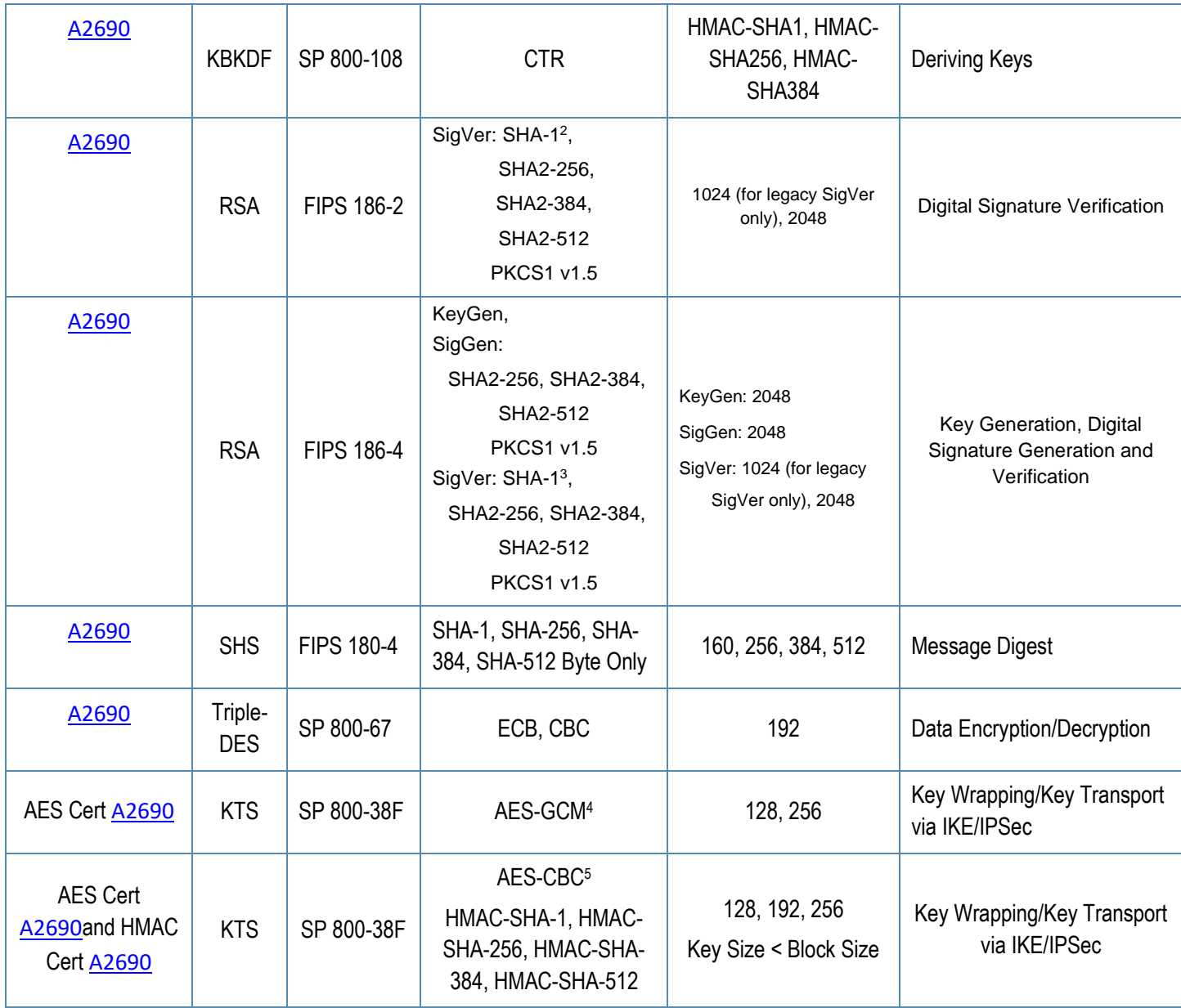

Note:

o IKEv1, TLS, SSH and SNMP protocols have not been reviewed (apart from the KDF) or tested by the CAVP and CMVP o In FIPS Mode, Triple-DES is only used in the Self-Tests and with the KEK.

<sup>2</sup> SHA-1 is only Approved for use with Signature Verification.

<sup>&</sup>lt;sup>3</sup> SHA-1 is only Approved for use with Signature Verification.

<sup>4</sup> key establishment methodology provides 128 or 256 bits of encryption strength

<sup>5</sup> key establishment methodology provides between 128 and 256 bits of encryption strength

<sup>21</sup> | Aruba Mobility Controller Virtual Appliances with ArubaOS FIPS Firmware FIPS 140-2 Level 1 Security Policy

**Table 7** Cryptographic Algorithms implemented by ArubaOS Crypto Module

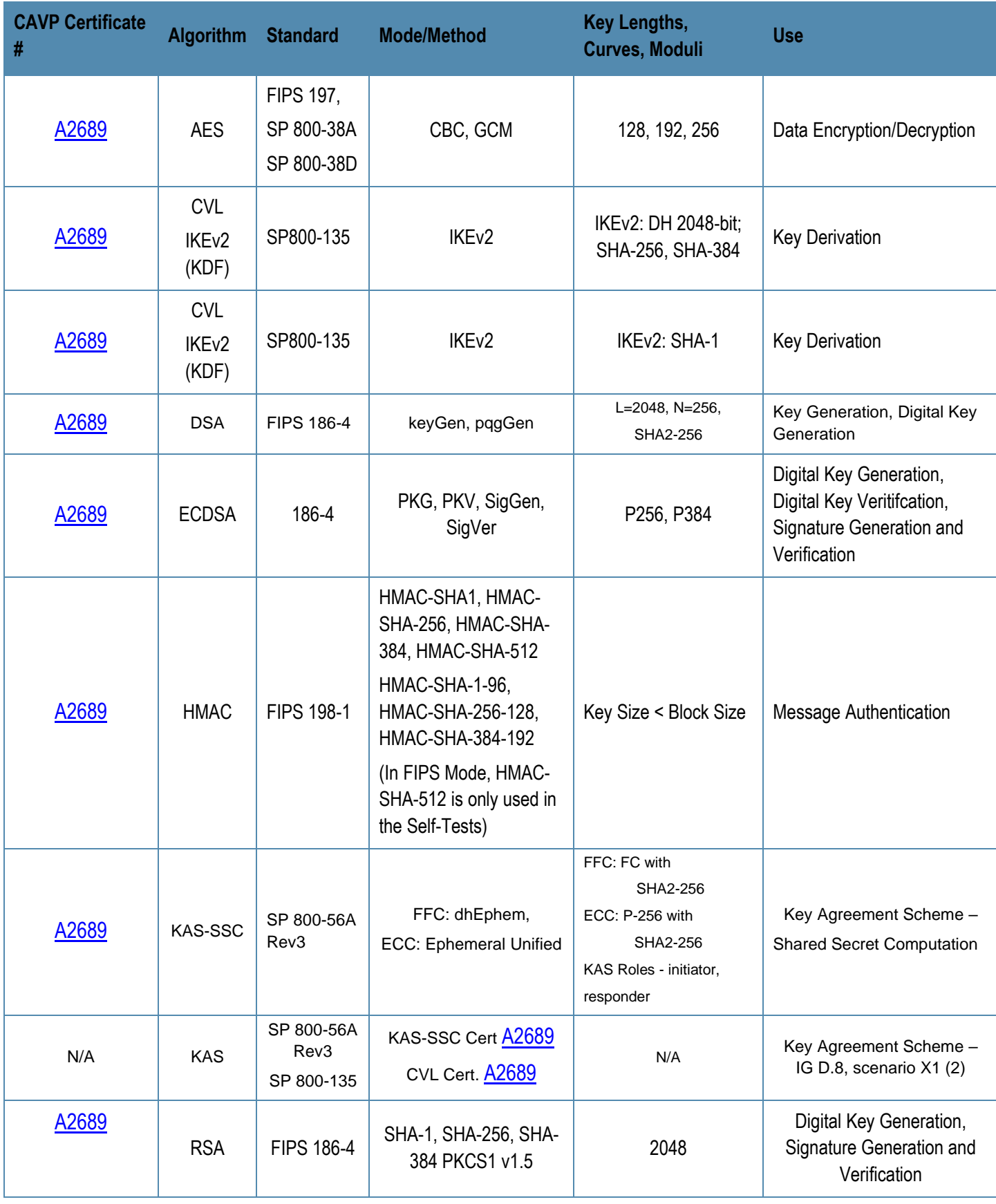

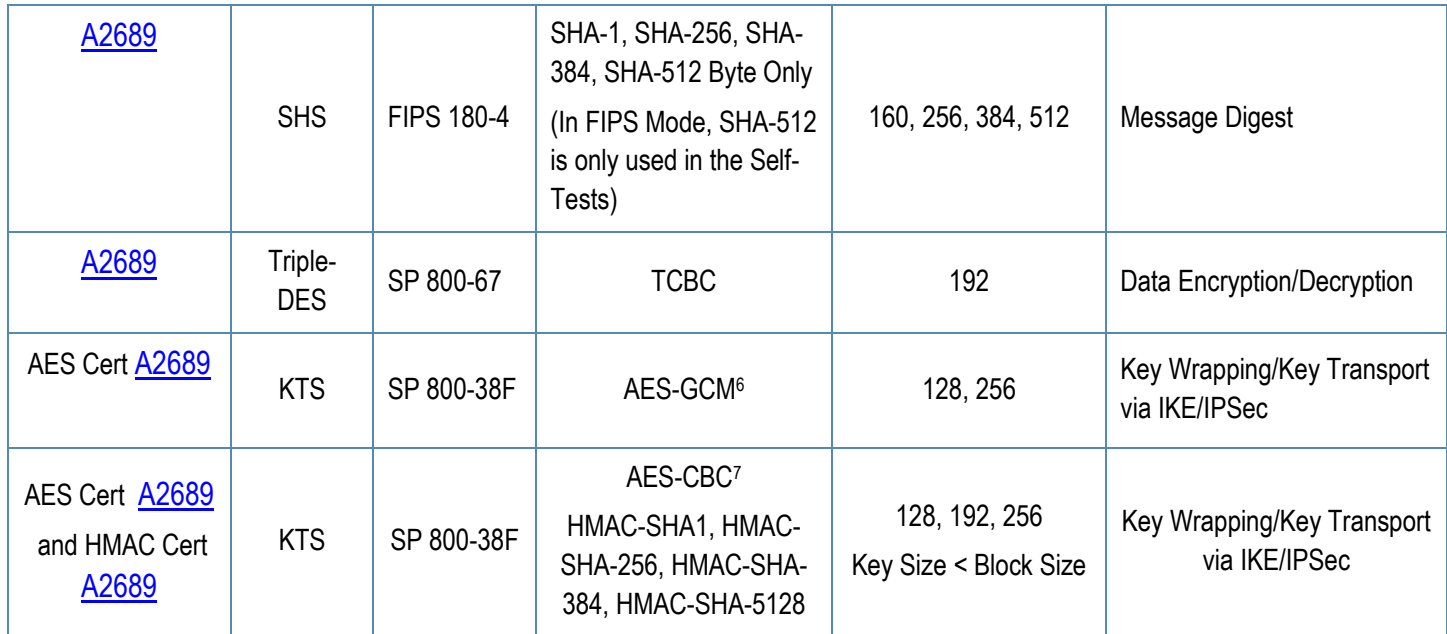

#### Notes:

- o In FIPS Mode, Triple-DES is only used in the Self-Tests.
- o IKEv2 protocols have not been reviewed (apart from the KDF) or tested by the CAVP and CMVP.

#### **Table 8** – Cryptographic Algorithms implemented by ArubaOS Bootloader

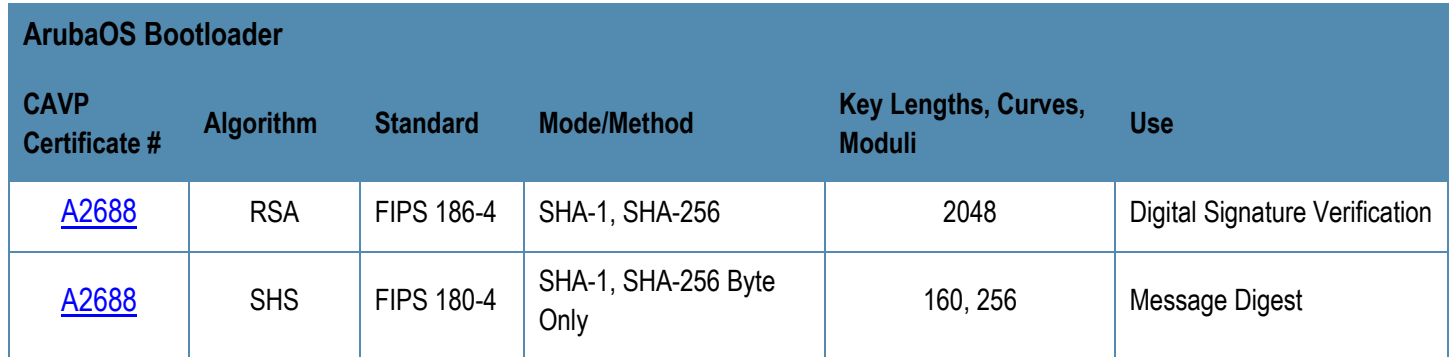

Note:

o Only Firmware signed with SHA-256 is permitted in the Approved mode. Digital signature verification with SHA-1, while available within the module, shall only be used while in the non-Approved mode.

<sup>6</sup> key establishment methodology provides 128 or 256 bits of encryption strength

<sup>7</sup> key establishment methodology provides between 128 and 256 bits of encryption strength

<sup>8</sup> In FIPS Mode, HMAC-SHA-512 is only used in the Self-Tests.

<sup>23</sup> | Aruba Mobility Controller Virtual Appliances with ArubaOS FIPS Firmware FIPS 140-2 Level 1 Security Policy

#### <span id="page-23-0"></span>**6.7.2 Non-FIPS Approved but Allowed Cryptographic Algorithms**

- MD5 (used for older versions of TLS)
- NDRNG (used solely to seed the approved DRBG)
- RSA (key wrapping; key establishment methodology provides 112 bits of encryption strength)

#### <span id="page-23-1"></span>**6.7.3 Non-FIPS Approved Cryptographic Algorithms**

The cryptographic module implements the following non-approved algorithms that are not permitted for use in the FIPS 140-2 mode of operations:

- DES
- HMAC-MD5
- MD5
- RC4
- RSA (non-compliant less than 112 bits of encryption strength)
- Null Encryption
- ECDSA (non-compliant when using 186-2 signature generation)
- Triple-DES as used in IKE/IPSec
- HMAC-SHA-256 as used in SSH
- Diffie-Hellman Group14 with SHA-256

#### **Notes:**

• DES, MD5, HMAC-MD5 and RC4 are used for older versions of WEP in non-FIPS mode

# <span id="page-24-0"></span>**6.8 Critical Security Parameters**

The following are the Critical Security Parameters (CSPs) used in the module.

**Table 9** CSPs/Keys Used in the module

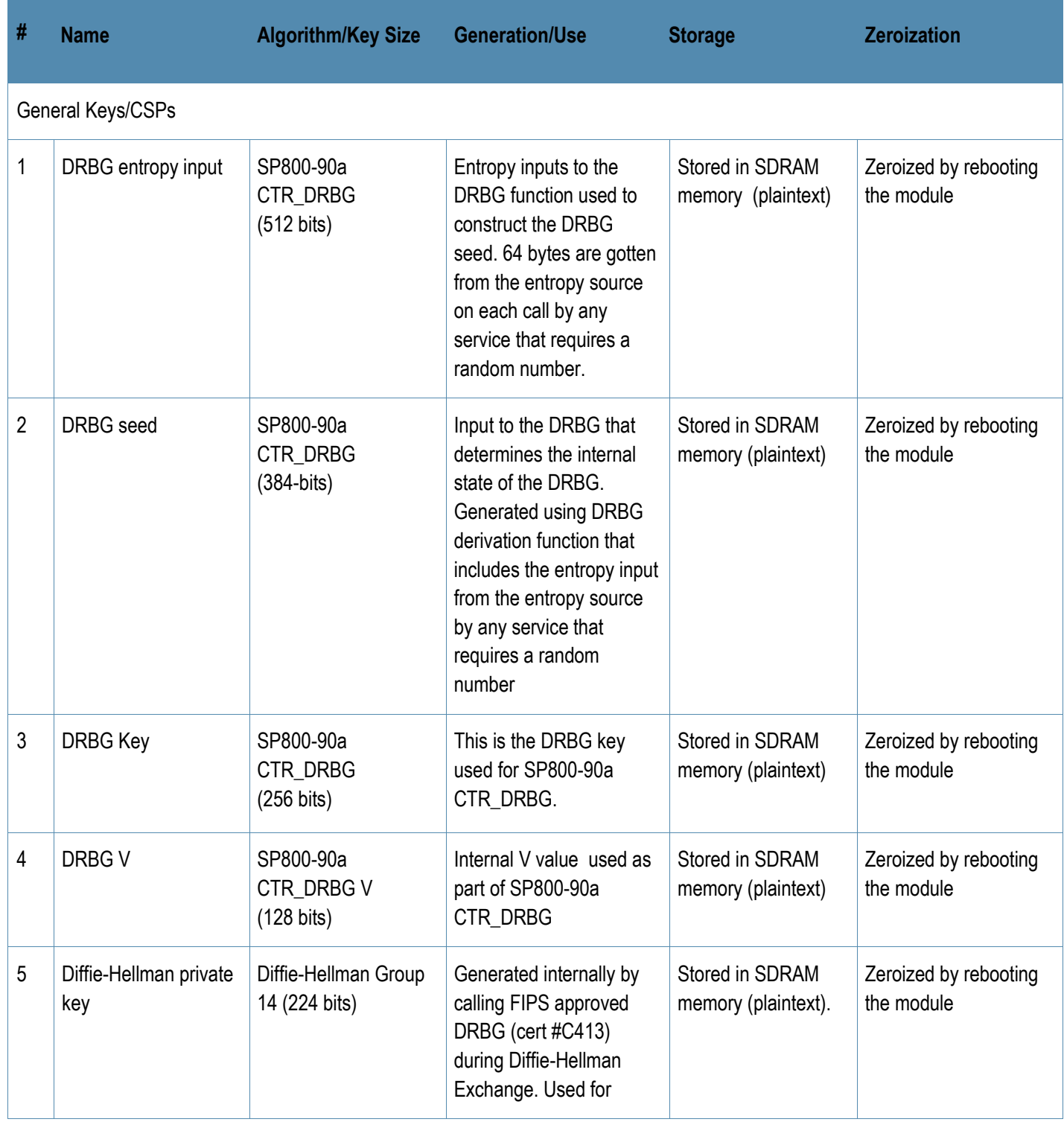

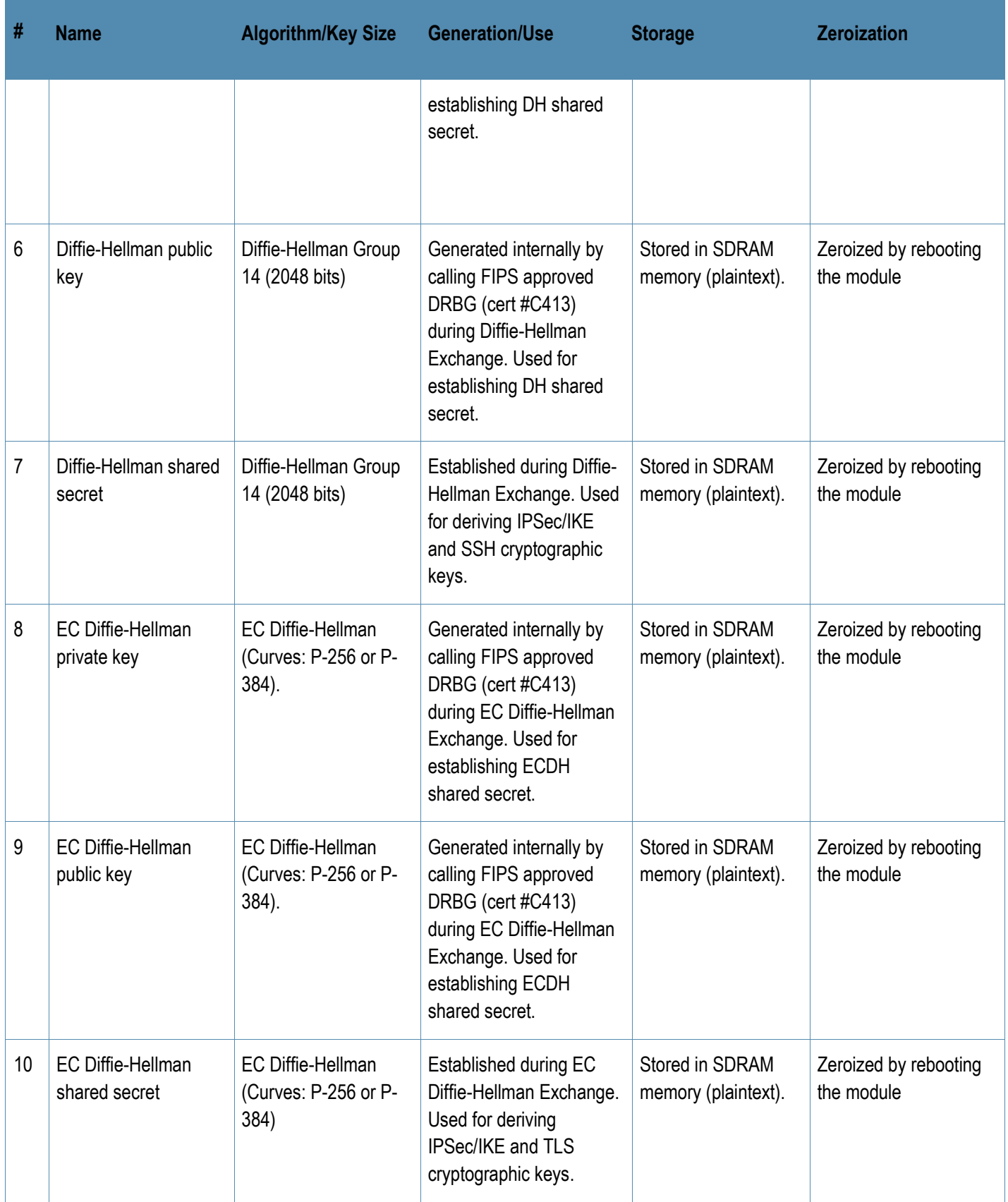

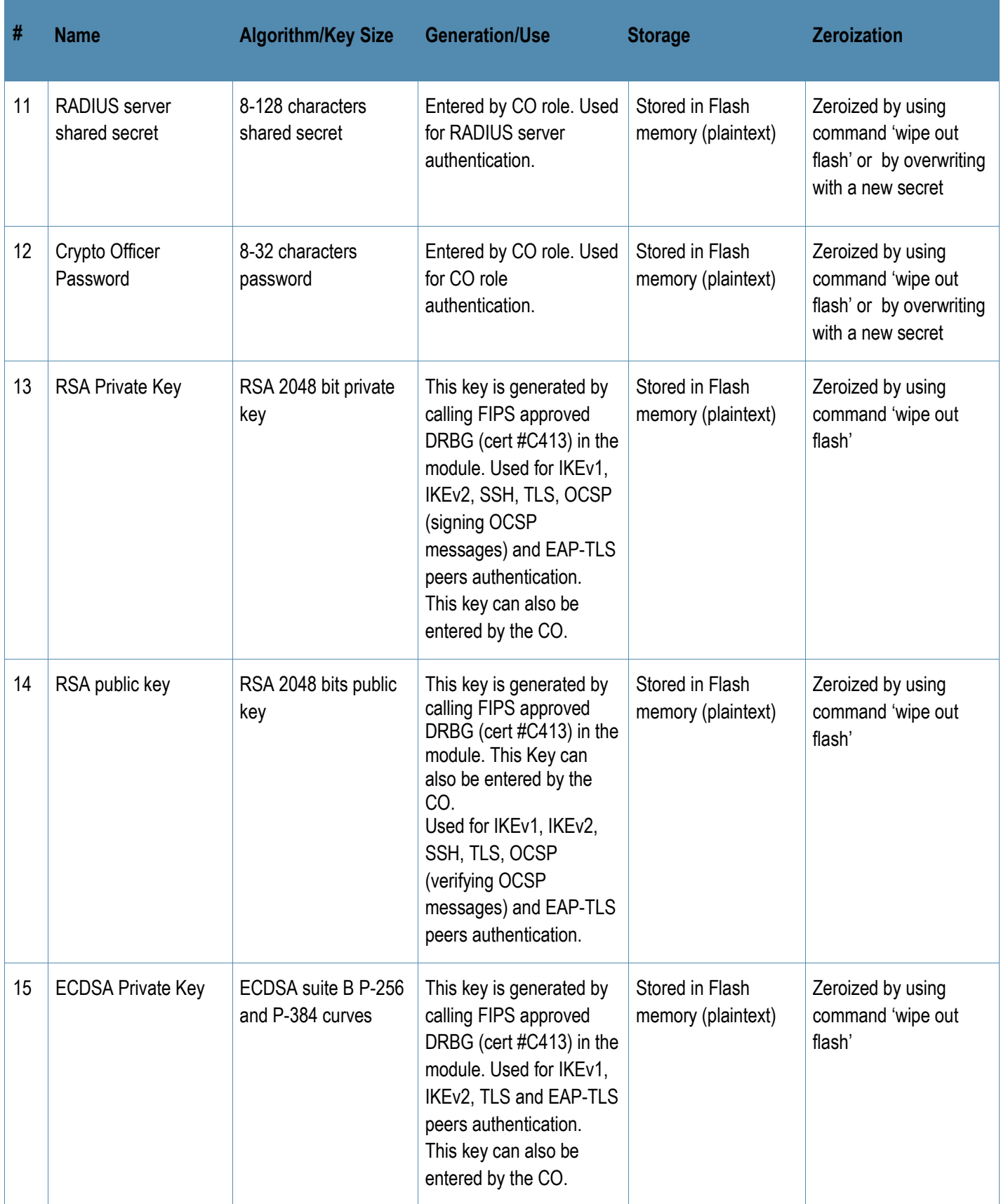

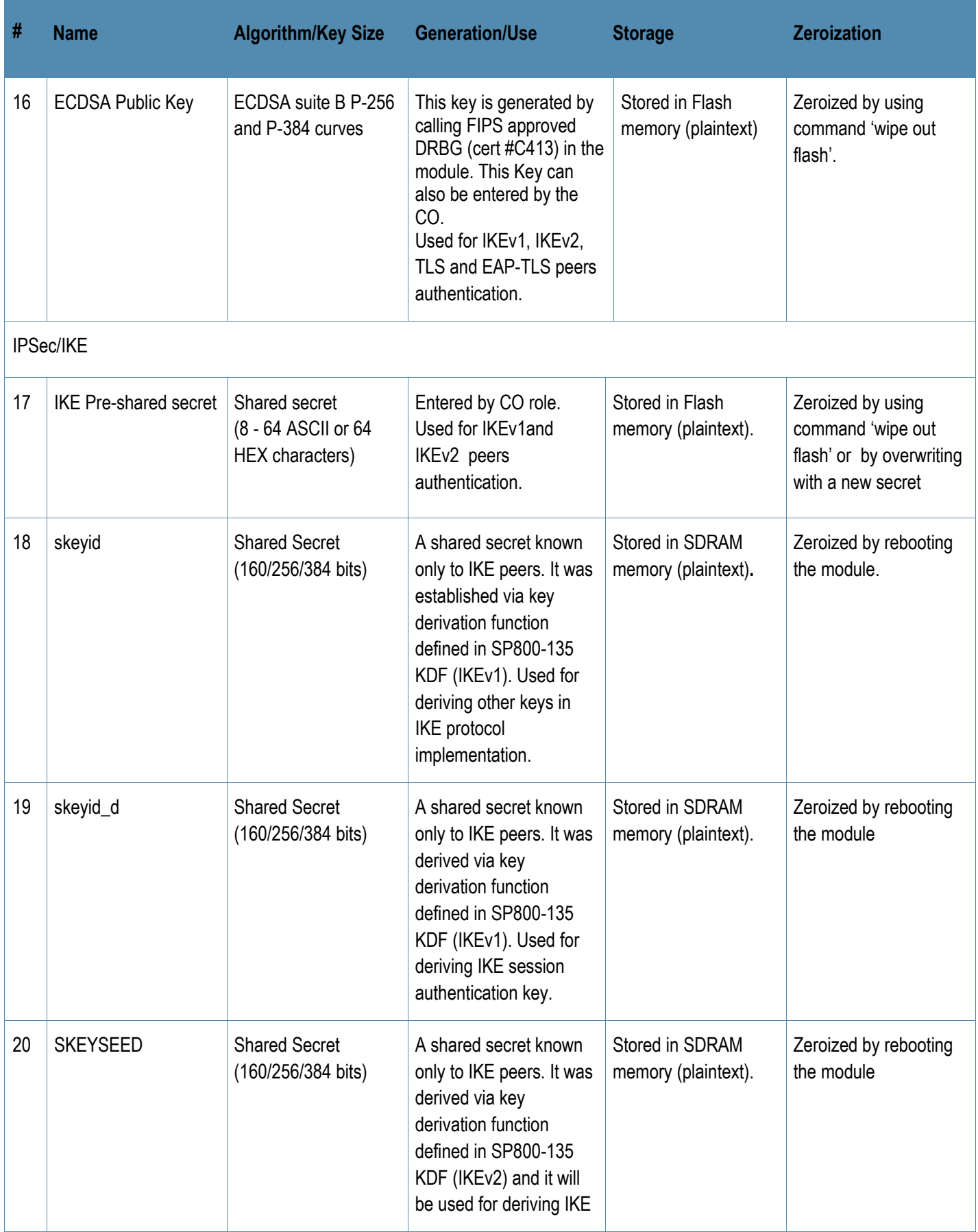

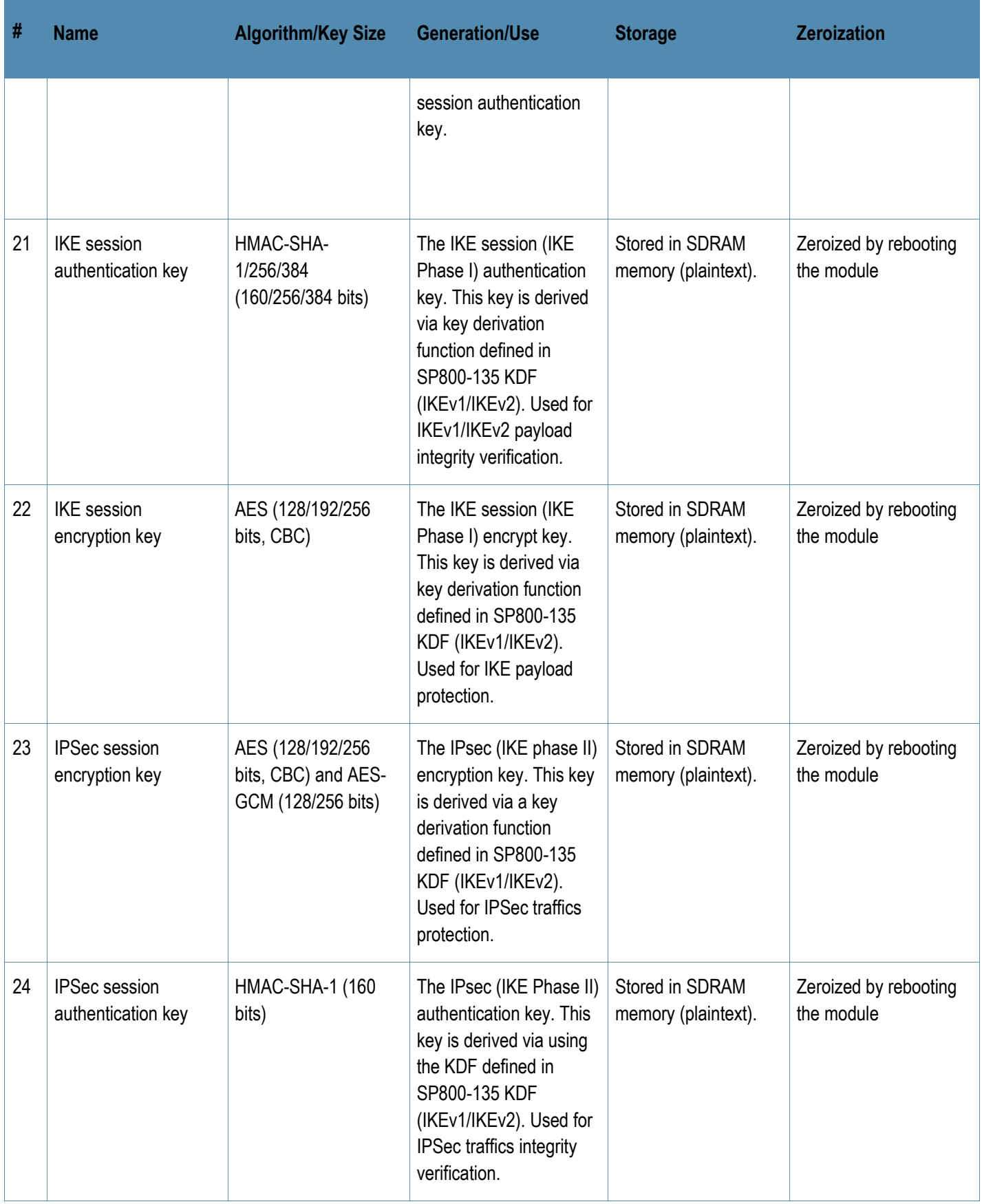

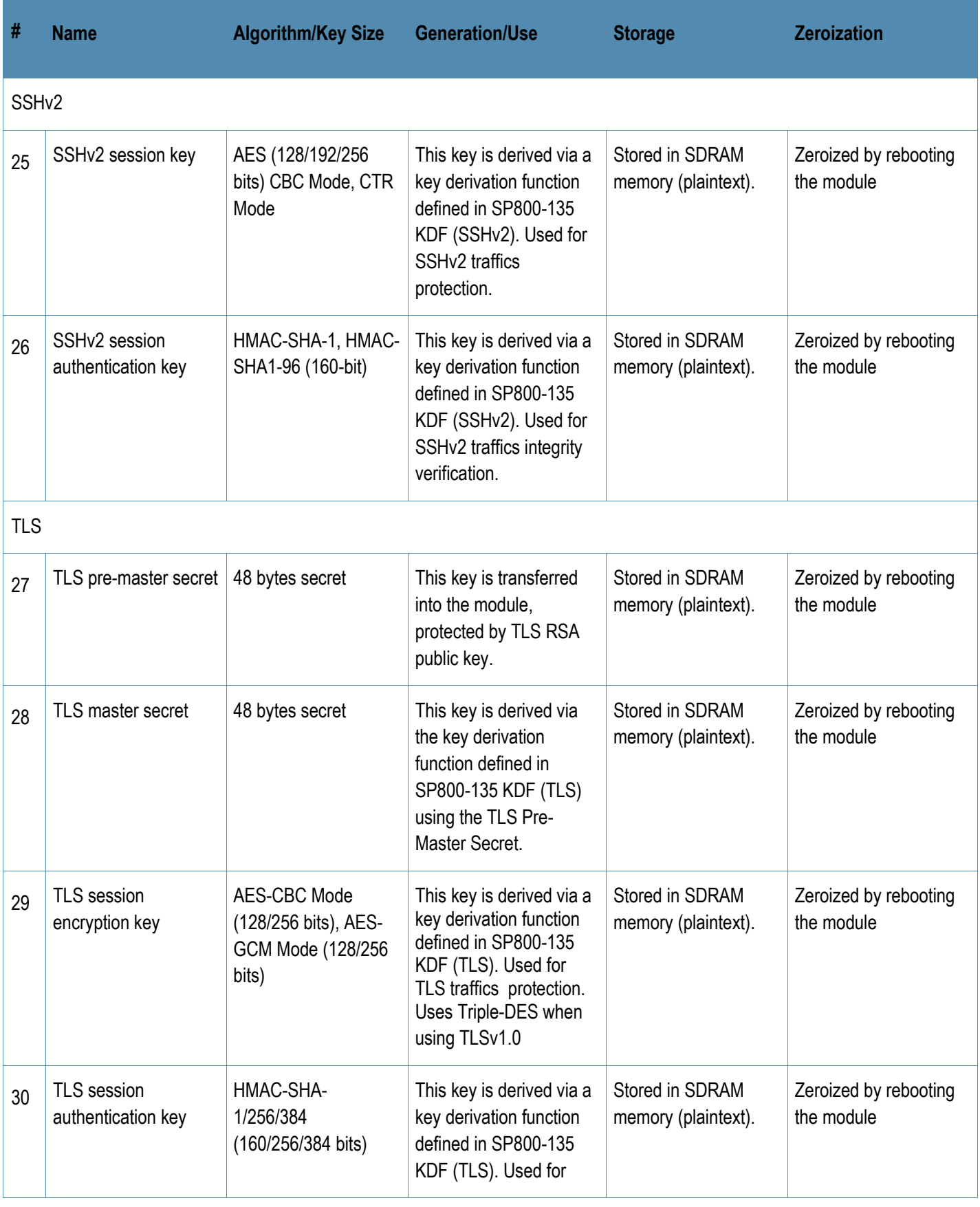

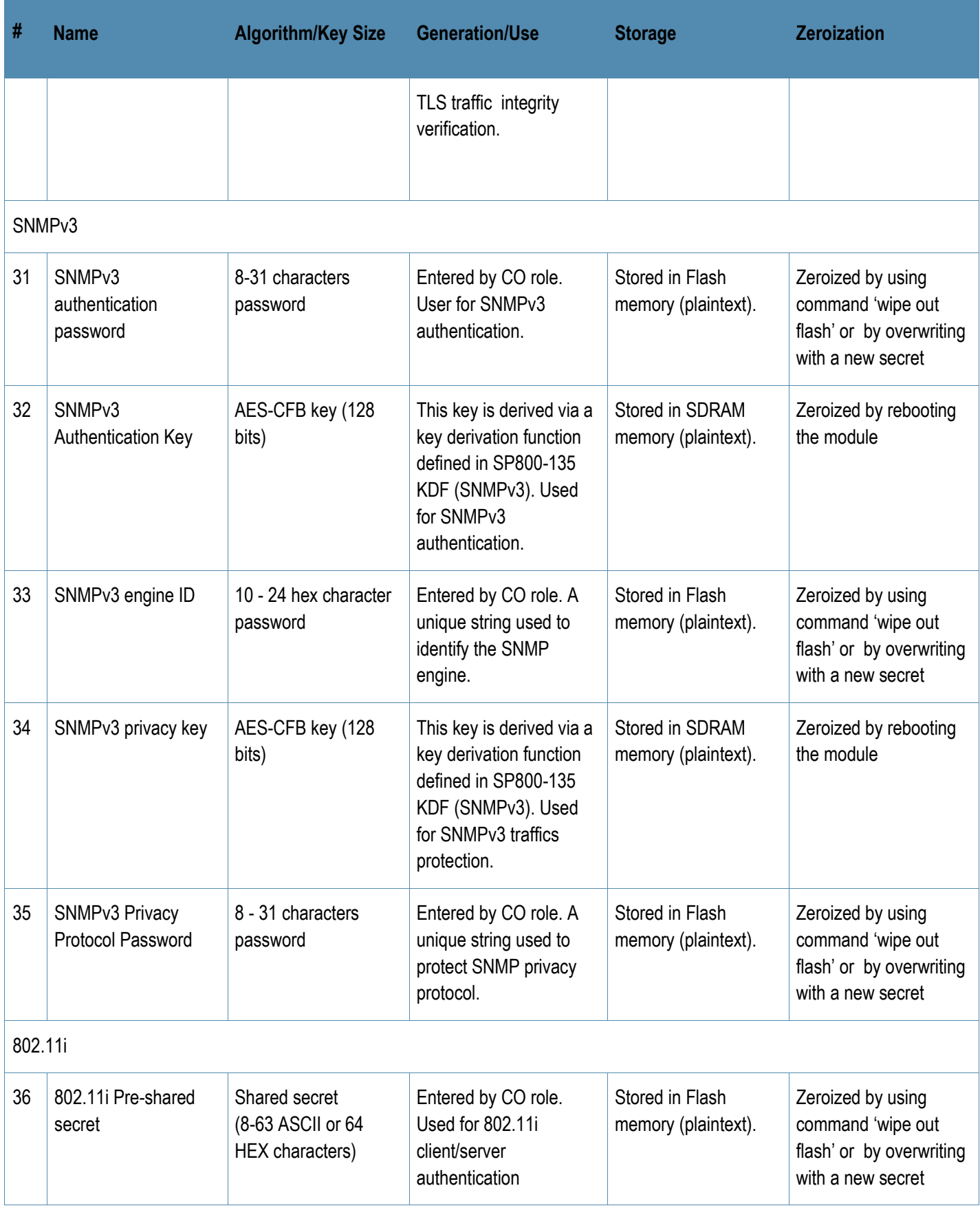

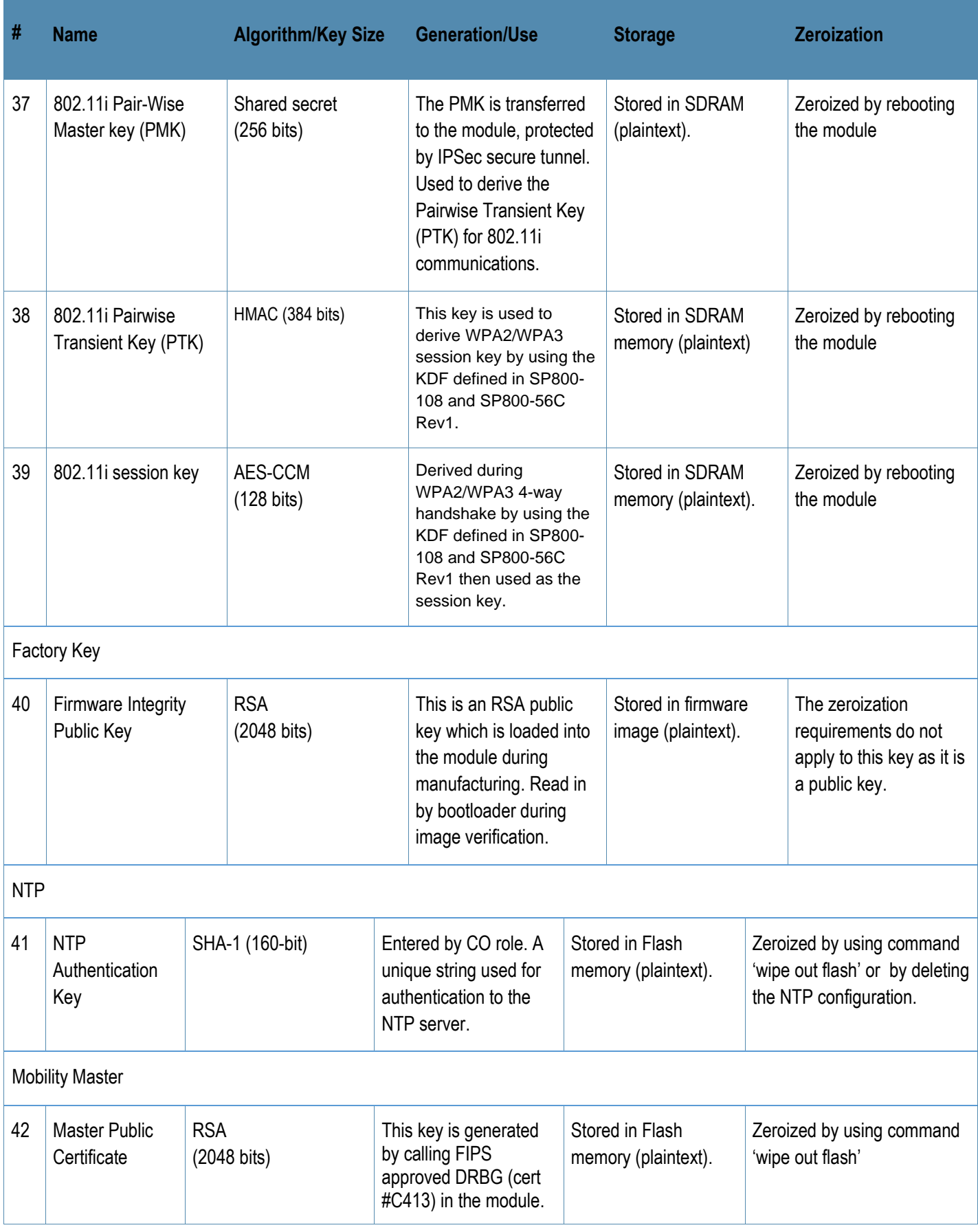

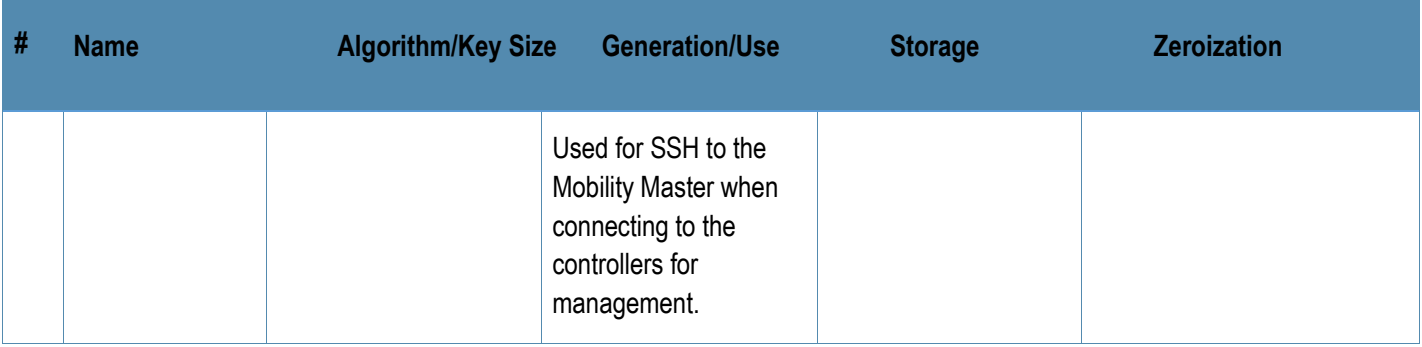

- AES GCM IV generation is performed in compliance with the Implementation Guidance A.5 scenario 1. The AES-GCM IV is used in the TLS and IPSec/IKEv2 protocols.
	- $\circ$  When used with TLS, it is internally generated deterministically in compliance with TLSv1.2 GCM cipher suites as described in SP 800-52 Rev 2, Section 3.3.1. Per RFC 5246, when the nonce explicit part of the IV exhausts the maximum number of possible values for a given session key, the module will trigger a handshake to establish a new encryption key.
	- o When used with IPSec/IKEv2, it is internally generated deterministically in compliance with RFCs 4106 and 5282. Additionally, the module uses RFC 7296 compliant IKEv2 to establish the shared secret SKEYSEED from which the AES GCM encryption keys are derived. Per RFC 7296, when the IV exhausts the maximum number of possible values for a given security association the module will trigger a rekeying with IKEv2 to establish a new encryption key for the security association.
- CKG (vendor affirmed to SP 800-133 Rev2): For keys identified as being "Generated internally by calling FIPS approved DRBG", the generated seed used in the asymmetric key generation is an unmodified output from the DRBG.
- The module generates a minimum of 256 bits of entropy for use in key generation.
- CSPs generated in FIPS mode cannot be used in non-FIPS mode, and vice versa.
- CSPs labeled as "Entered by CO" are entered into the module via SSH/TLS.

# <span id="page-33-0"></span>**6.9 Self-Tests**

The module performs Power On Self-Tests on power up. In addition, the module also performs Conditional tests after being configured into the FIPS mode. In the event any self-test fails, the module will enter an error state, log the error, and reboot automatically.

The module performs the following POSTs (Power On Self-Tests):

- ArubaOS OpenSSL Module (Firmware)
	- o AES (Encrypt/Decrypt) KATs
	- o DRBG KATs
	- o ECDSA (P-256, P-384) (Sign/Verify) KATs
	- o HMAC (HMAC-SHA-1, HMAC-SHA2-256, HMAC-SHA2-384 and HMAC-SHA2-512) KATs
	- o KAS-SSC (SP 800-56A Rev3) KATs (FFC and ECC)
	- o KDA (SP 800-56C Rev1) KAT (two-step KDF with HMAC)
	- o KBKDF KAT
	- o KDF135 KATs (IKEv1 KDF, TLS KDF, SSH KDF, SNMP KDF)
	- o RSA (2048) (Sign/Verify) KATs
	- o SHS (SHA-1, SHA2-256, SHA2-384 and SHA2-512) KATs
	- o Triple-DES (Encrypt/Decrypt) KATs
- ArubaOS Crypto Module (Firmware)
	- o AES (Encrypt/Decrypt) KATs
	- o AES-GCM (Encrypt/Decrypt) KATs
	- o KAS-SSC (SP 800-56A Rev3) KATs (FFC and ECC)
	- o ECDSA (Sign/Verify) KATs
	- o HMAC (HMAC-SHA-1, HMAC-SHA-256, HMAC-SHA-384 and HMAC-SHA-512) KATs
	- o RSA (Sign/Verify) KATs
	- o SHS (SHA-1, SHA-256, SHA-384 and SHA-512) KATs
	- o Triple-DES (Encrypt/Decrypt) KATs
- ArubaOS Bootloader (Firmware)
	- $\circ$  Firmware Integrity Test: RSA PKCS#1 v1.5 (2048 bits) signature verification with SHA-256 (the integrity test is the KAT)

The module performs the following Conditional Tests:

- ArubaOS OpenSSL Module (Firmware)
	- o Bypass Tests (Wired Bypass Test and Wireless Bypass Test)
	- o CRNG Test on Approved DRBG
	- o CRNG Test for NDRNG
- o ECDSA Pairwise Consistency Test
- o Firmware Load Test RSA PKCS#1 v1.5 (2048 bits) signature verification with SHA-256
- o RSA Pairwise Consistency Test
- o SP800-90A Section 11.3 Health Tests for CTR\_DRBG (Instantiate, Generate and Reseed)
- o DSA Pairwise Consistency Test
- o SP800-56A Rev3 assurances as per SP 800-56A Rev3 Sections 5.5.2, 5.6.2 and 5.6.3.
- ArubaOS Crypto Module (Firmware)
	- o ECDSA Pairwise Consistency Test
	- o RSA Pairwise Consistency Test
	- o Diffie-Hellman Pairwise Consistency Test
	- o DSA Pairwise Consistency Test
	- o SP800-56A Rev3 assurances as per SP 800-56A Rev3 Sections 5.5.2, 5.6.2 and 5.6.3.

Upon successful completion of the power-up self tests, the module logs a KATS: passed message to the console.

# <span id="page-34-0"></span>**6.10 Alternating Bypass State**

The module implements an alternating bypass state when:

- If the VLAN is one that is associated with an IPSec map, then traffic will be encrypted, otherwise it will not be
- a configuration provides wireless access without encryption

The alternating bypass status can be identified by retrieving whether or not the VLAN association is with an IPSec map, or the wireless network configuration.

# <span id="page-35-0"></span>**7 Installing the Module**

This chapter covers the installation of the Mobility Controller Virtual Appliances with FIPS 140-2 Level 1 validation. The Crypto Officer is responsible for ensuring that the following procedures are used to install the module properly.

This chapter covers the following installation topics:

- Requirements for the module components
- Selecting a proper environment for the module
- Install the module on the hypervisor server
- Power on the module using virtual machine management client

## <span id="page-35-1"></span>**7.1 Pre-Installation Checklist**

You will need the following during installation:

- Aruba Mobility Controller Virtual Appliances Controller components (host server, VM Host SW and Aruba Mobility Controller Virtual Appliances installation disk).
- Cool, non-condensing air 0 to 40 °C (32 to 104 °F). May require air conditioning.
- Management Station (PC) with 10/100 Mbps Ethernet port and virtual machine management client software.

#### <span id="page-35-2"></span>**7.1.1 Product Examination**

The units are shipped to the Crypto Officer in factory-sealed boxes using trusted commercial carrier shipping companies. The Crypto Officer should examine the carton for evidence of tampering. Tamper-evidence includes tears, scratches, and other irregularities in the packaging.

#### <span id="page-35-3"></span>**7.1.2 Package Contents**

The product carton should include the following:

- Aruba Mobility Controller Virtual Appliances Series Virtual Controller OVA file
- Aruba User Documentation

# <span id="page-36-0"></span>**8 Ongoing Management**

The Aruba Mobility Controller Virtual Appliances meet FIPS 140-2 Level 1 requirements. The information below describes how to keep the controller in FIPS-approved mode of operation. The Crypto Officer must ensure that the controller is kept in a FIPS-approved mode of operation.

## <span id="page-36-1"></span>**8.1 Crypto Officer Management**

The Crypto Officer must ensure that the controller is always operating in a FIPS-approved mode of operation. This can be achieved by ensuring the following:

- The admin role must be root.
- Passwords must be at least eight characters long.
- VPN services can only be provided by IPsec or L2TP over IPsec.
- Access to the controller Web Interface is permitted only using HTTP over a TLS tunnel. Basic HTTP and HTTP over SSL are not permitted.
- Only SNMP read-only may be enabled.
- Only FIPS-approved algorithms can be used for cryptographic services (such as HTTPS, L2, AES-CBC, SSH, and IKEv1/IKEv2-IPSec), which include AES, Triple-DES, SHA-1, HMAC SHA-1, and RSA signature and verification.
- TFTP can only be used to load backup and restore files. These files are: Configuration files (system setup configuration), the WMS database (radio network configuration), and log files. (FTP and TFTP over IPsec can be used to transfer configuration files.)
- The controller logs must be monitored. If a strange activity is found, the Crypto Officer should take the controller off line and investigate.
- The 'no' command in the CLI can be used to zeroize IKE, IPsec and CA CSPs. Please See CLI guide for details.
- All configuration performed through the Mobility Master when configured as a managed device must ensure that only the approved algorithms and services are enabled on the FIPS-enabled controller.
- The guidelines in Sections 6.6.3 and 8 of this SP must be adhered to.

#### <span id="page-36-2"></span>**8.2 User Guidance**

The User accesses the VMC VPN functionality as an IPsec client. The user can also access the controller 802.11i functionality as an 802.11 client. Although outside the boundary of the VMC, the User should be directed to be careful not to provide authentication information and session keys to others parties.

## <span id="page-36-3"></span>**8.3 Setup and Configuration**

The Aruba Mobility Controller Virtual Appliances meet FIPS 140-2 Level 1 requirements. The sections below detail the FIPS-approved mode of operation.

## <span id="page-36-4"></span>**8.4 Setting Up Your Virtual Controller**

To set up your controller:

- 1. Make sure that the module is not connected to any device on your network.
- 2. Boot up the module.
- 3. Connect your PC or workstation to a physical port mapped to the module interface.

Follow the procedures as discussed in the *ArubaOS Virtual Appliance Installation Guide*. The link to this document can be found in Section 8.7 below.

When running as a managed device:

- 1. Make sure that the controller is connected only to the Mobility Master on your network.
- 2. Boot up the controller.
- 3. Connect to the Mobility Master.

Follow the procedures as discussed in the *ArubaOS Virtual Appliance Installation Guide*. The link to this document can be found in Section 8.7 below.

#### <span id="page-37-0"></span>**8.5 Enabling FIPS Mode**

For FIPS compliance, users cannot be allowed to access the VMC until the CO changes the mode of operation to FIPS mode.

Login to the VMC using an SSHv2 client. Enable FIPS mode using the following commands:

```
#configure terminal
```
Enter Configuration commands, one per line. End with CNTL/Z

```
(config) #fips enable
(config) #exit
#write memory
Saving Configuration...
Configuration Saved.
```
To verify that FIPS mode has been enabled, issue the command "show fips".

Once FIPS mode is enabled, the CO should also ensure that the serial port has been disabled through the following command (the serial port must be disabled while operating under the FIPS approved mode of operation):

(config) #mgmt-user console-block

#### <span id="page-37-1"></span>**8.6 Disallowed FIPS Mode Configurations**

When you enable FIPS mode, the following configuration options are disallowed:

- All WEP features
- WPA
- TKIP mixed mode
- Any combination of DES, MD5, and PPTP
- Firmware images signed with SHA- 1
- Enhanced PAPI Security
- Null Encryption
- TLS with Diffie-Hellman Group 2
- Certificates with less than 112 bits security strength as used with IKEv1, IKEv2, IPSec, TLS/EAP-TLS, SSH, and/or user authentication.
- Telnet
- EAP-TLS Termination

- Diffie-Hellman Group14 with SHA-256.
- IPSec/IKE using Triple-DES
- SSH using HMAC-SHA-256
- WPA3
- WPA-2 PSK

In addition to the above options, use of backups (via the backup command) are only permitted under FIPS mode if the backup is immediately transferred out of the module via SCP and then deleted from flash.

## <span id="page-38-0"></span>**8.7 Full Documentation**

Full documentation can be found at the link provided below.

<https://asp.arubanetworks.com/downloads;fileTypes=DOCUMENT;products=Aruba%20Mobility%20Controllers%20%28AOS%29>